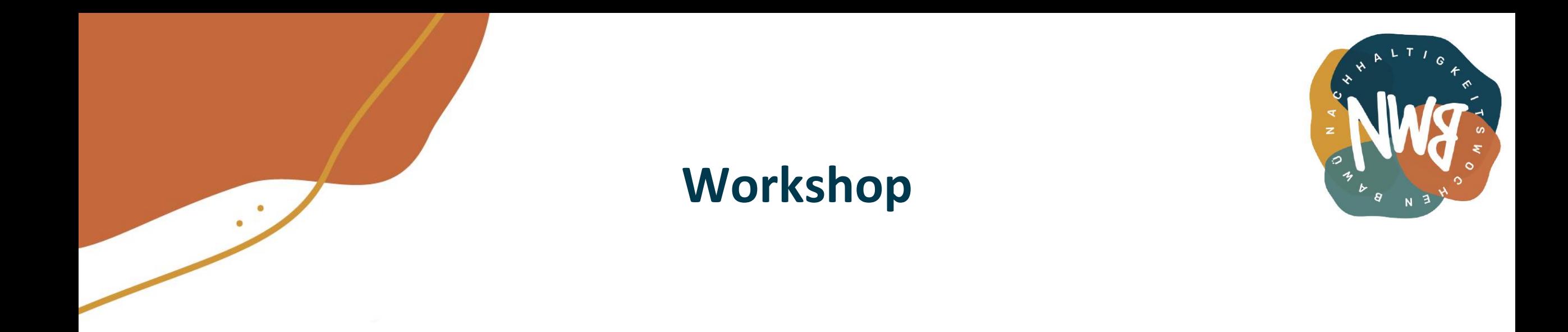

#### Wie richte ich meine eigene (Next)Cloud ein?

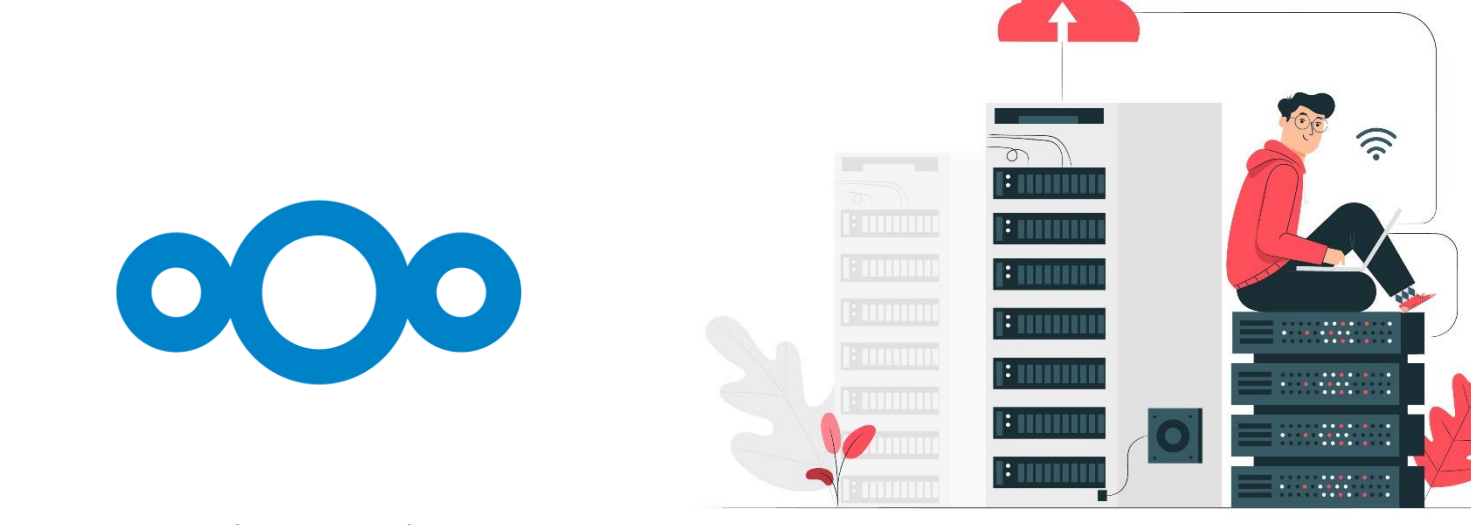

freepik.com/vektoren/technologie | Technologie Vektor erstellt von stories - de.freepik.com 1 20.05.2021

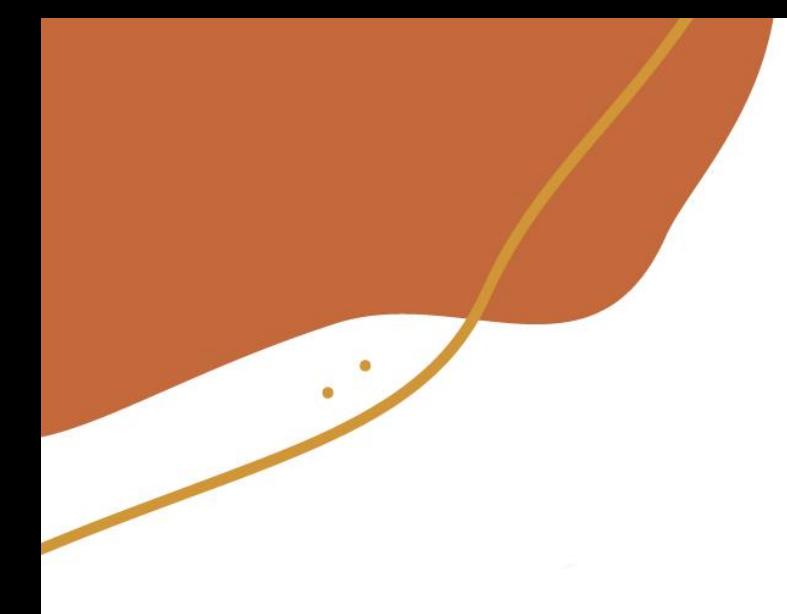

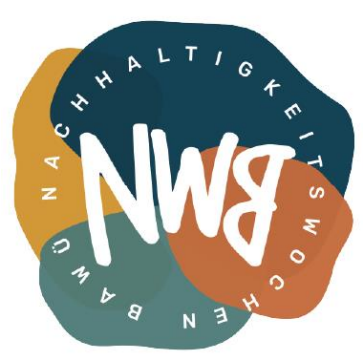

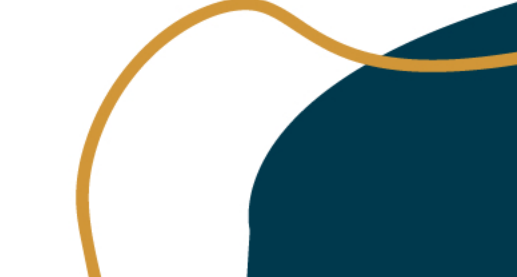

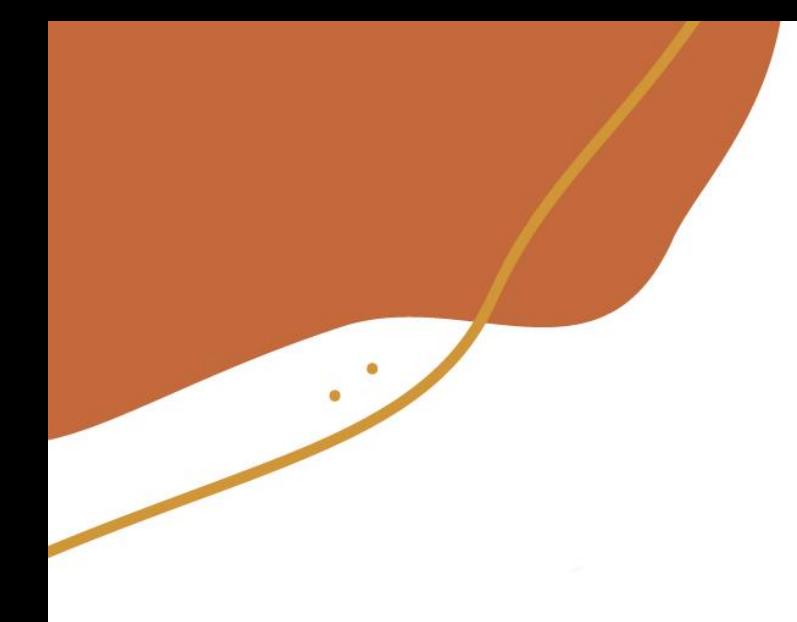

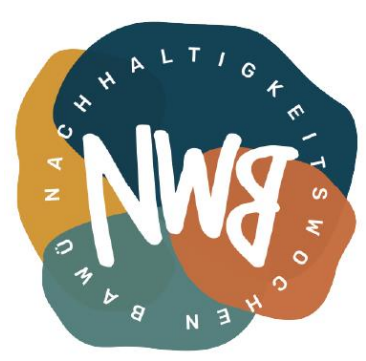

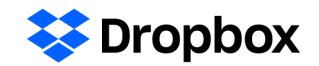

3,2 GB von 3,4 GB belegt Für mehr Speicherplatz zeitnah upgraden

Upgrade

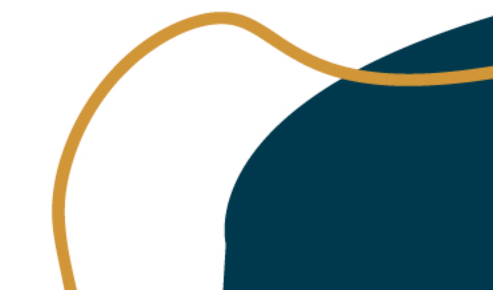

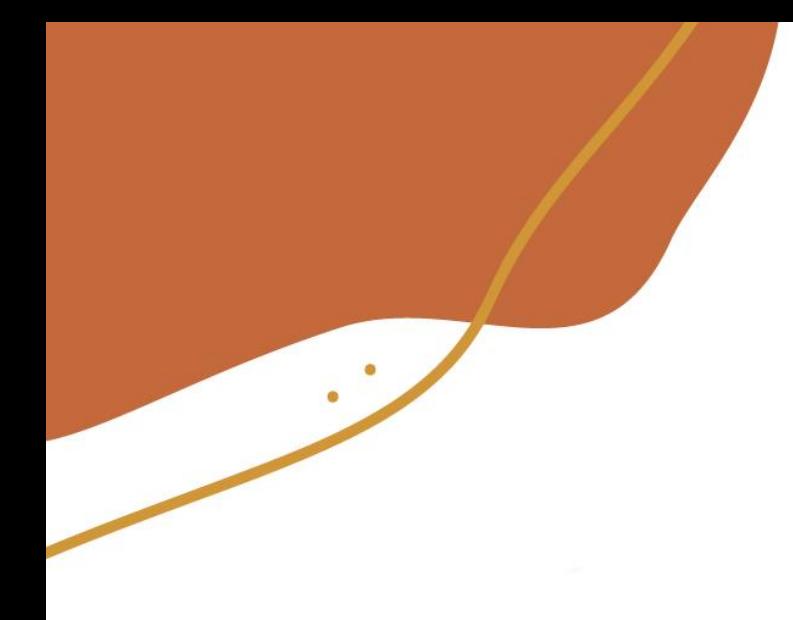

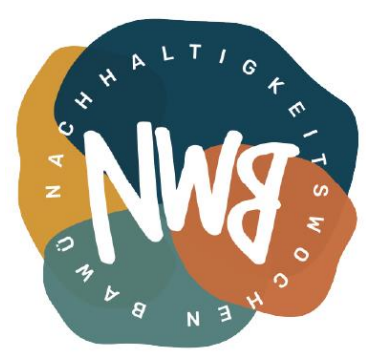

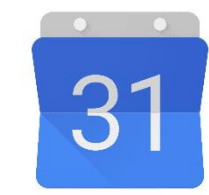

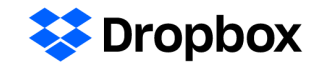

3,2 GB von 3,4 GB belegt Für mehr Speicherplatz zeitnah upgraden

Upgrade

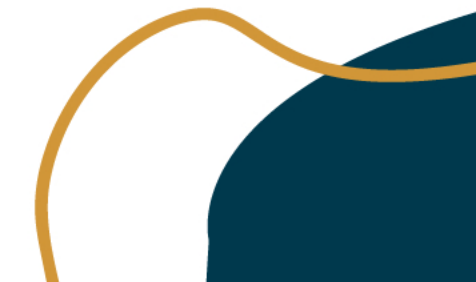

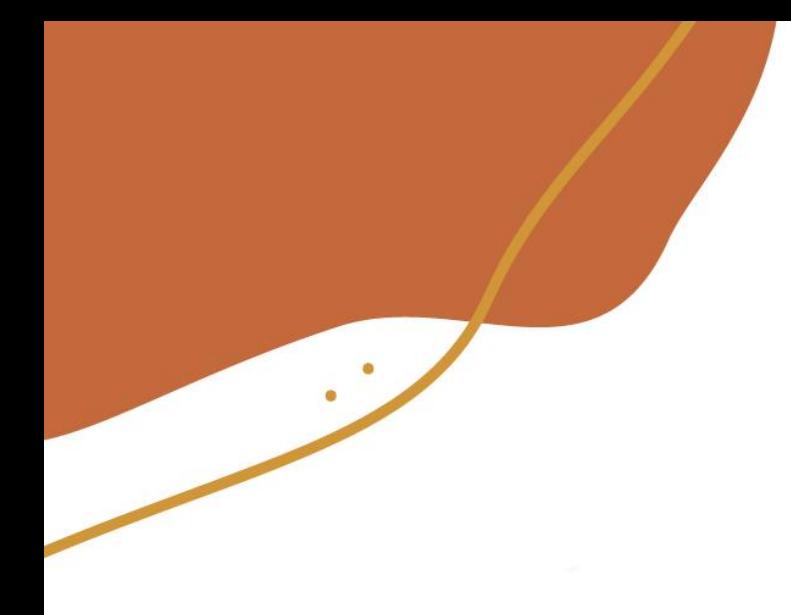

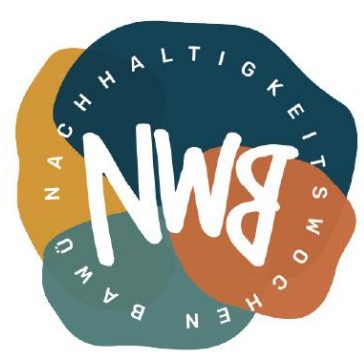

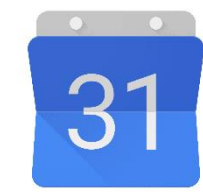

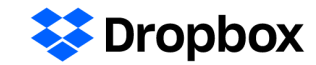

3,2 GB von 3,4 GB belegt Für mehr Speicherplatz zeitnah upgraden

Upgrade

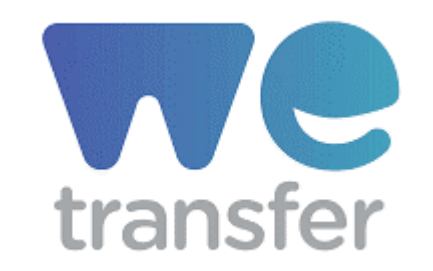

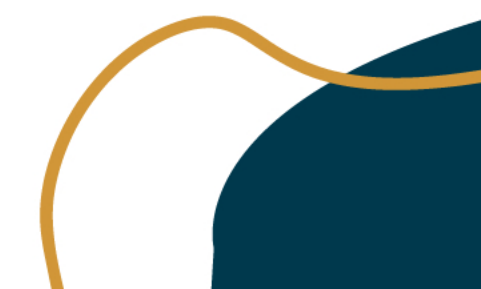

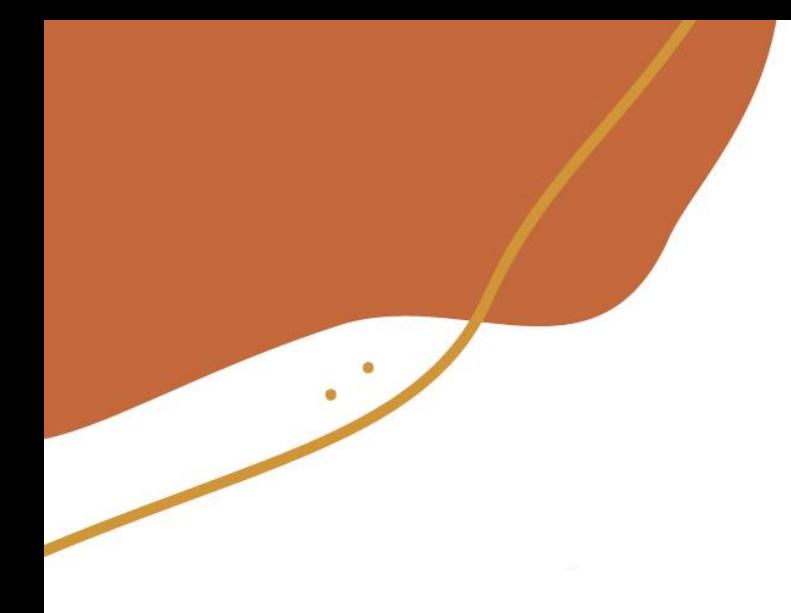

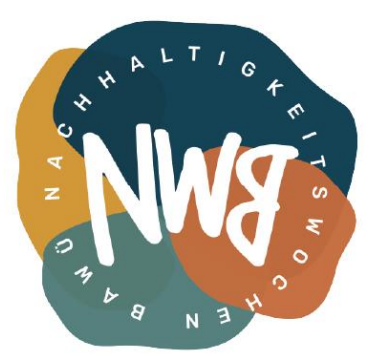

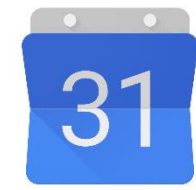

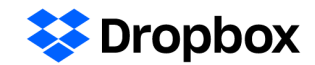

3,2 GB von 3,4 GB belegt Für mehr Speicherplatz zeitnah upgraden

Upgrade

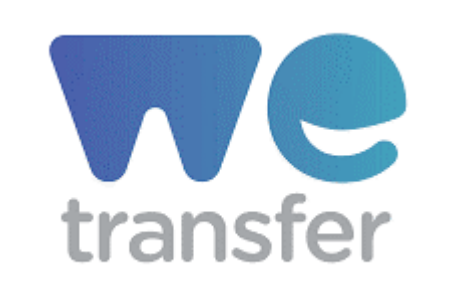

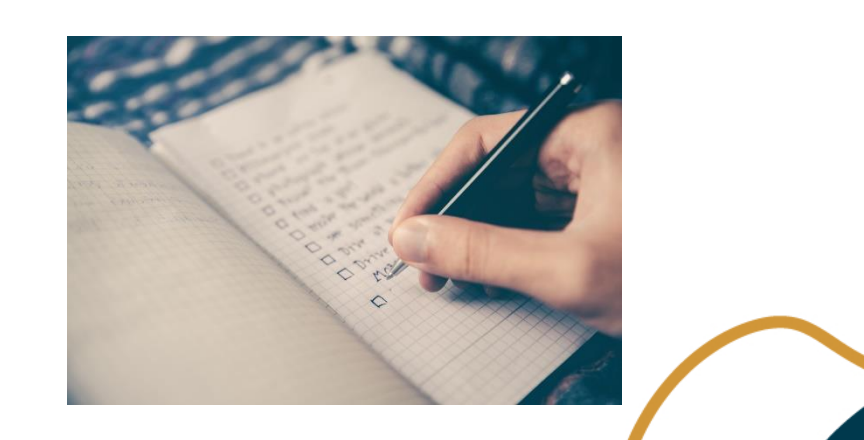

09.03.2021

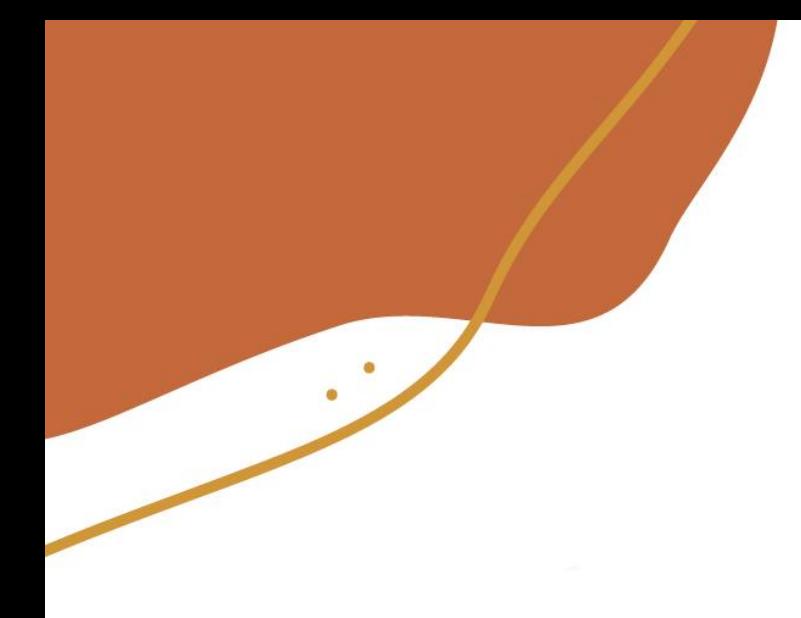

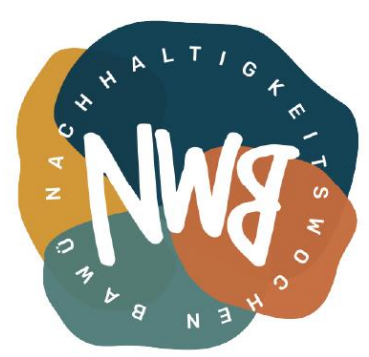

#### **Doodle**

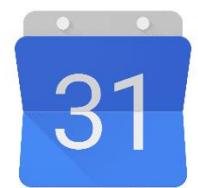

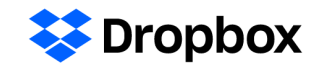

3,2 GB von 3,4 GB belegt Für mehr Speicherplatz zeitnah upgraden

Upgrade

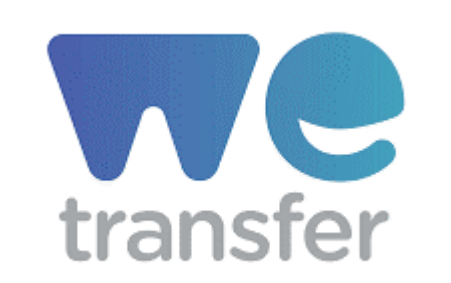

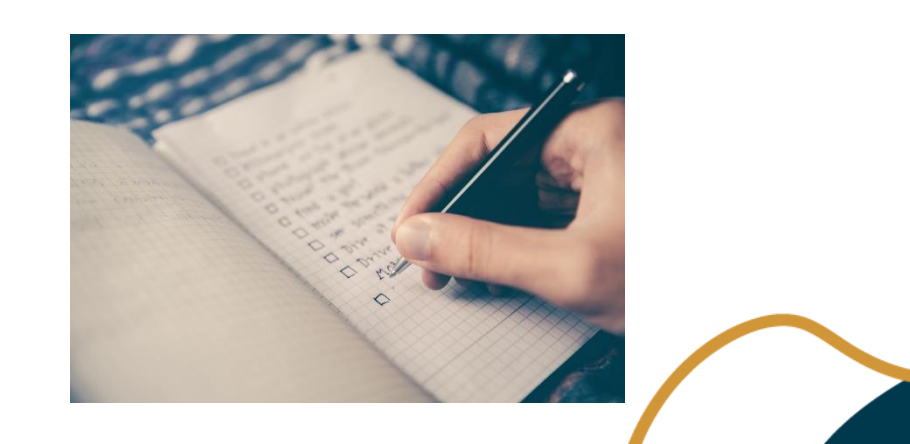

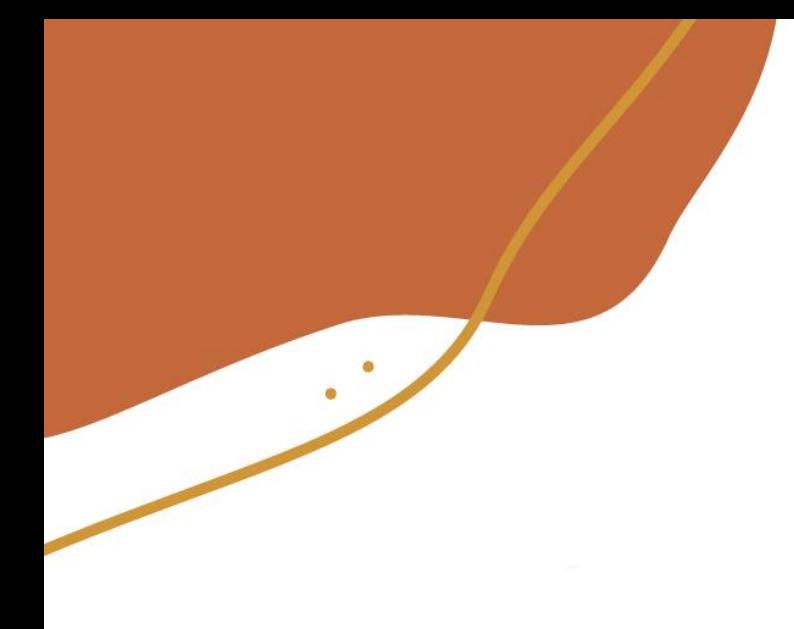

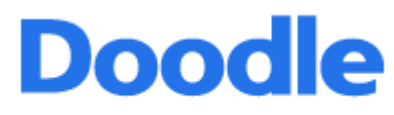

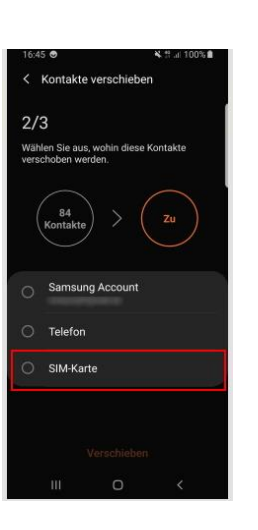

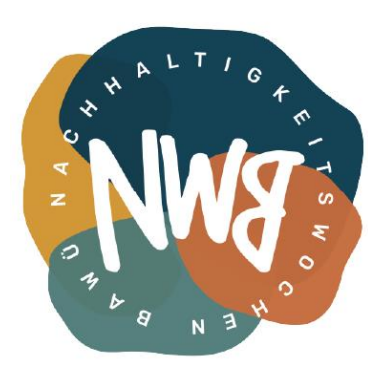

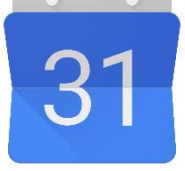

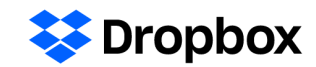

3,2 GB von 3,4 GB belegt Für mehr Speicherplatz zeitnah upgraden

Upgrade

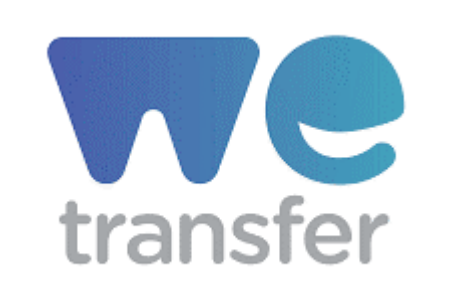

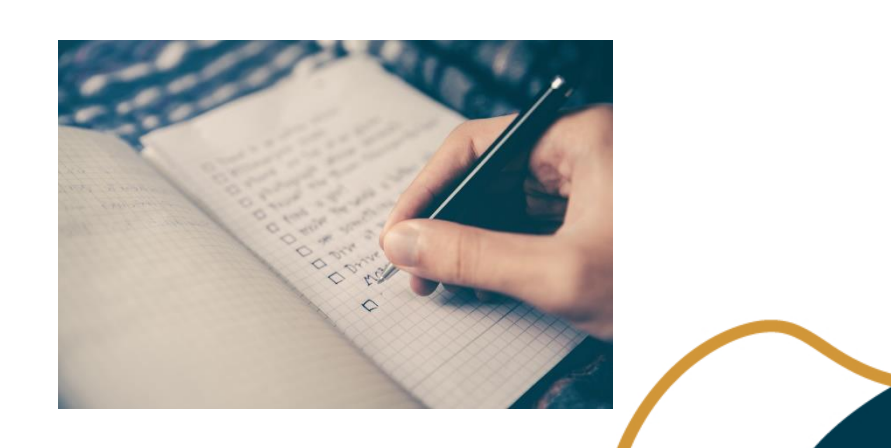

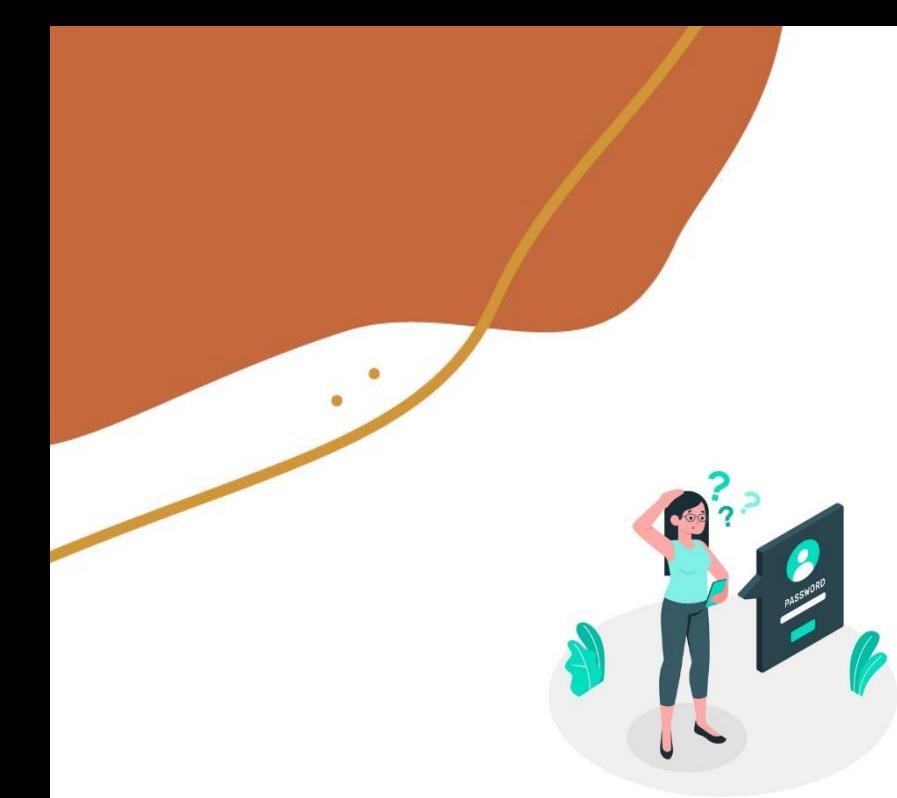

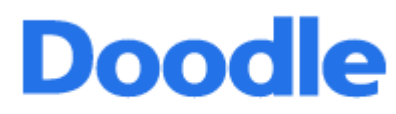

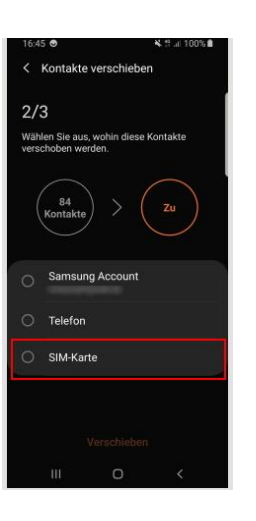

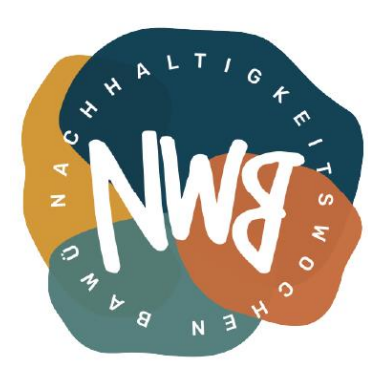

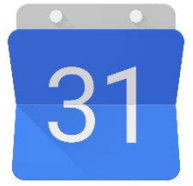

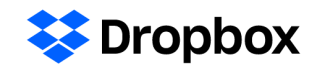

3,2 GB von 3,4 GB belegt Für mehr Speicherplatz zeitnah upgraden

Upgrade

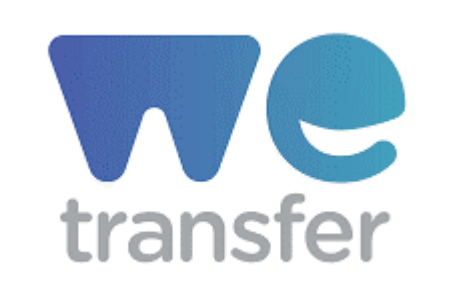

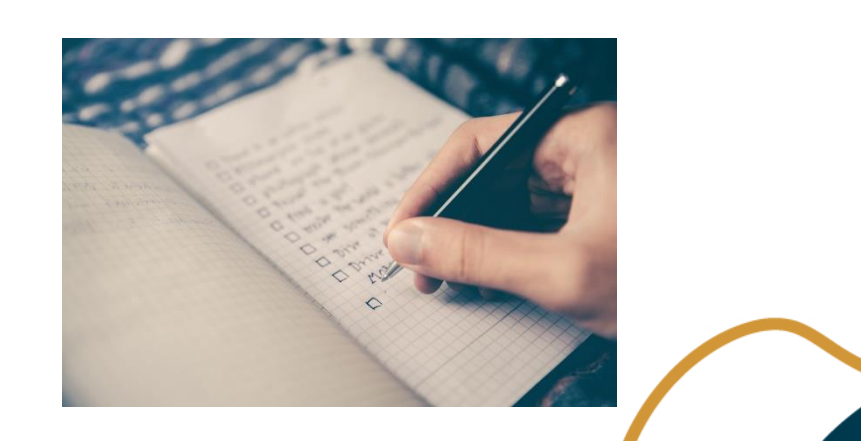

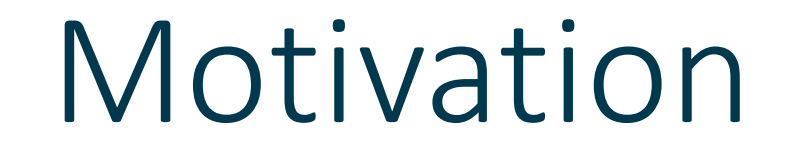

 $\bigcirc$ 

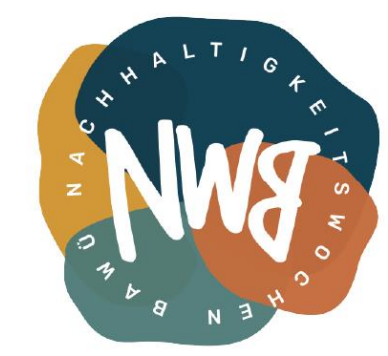

**W** Dropbox

3,2 GB von 3,4 GB belegt Für mehr Speicherplatz zeitnah upgraden

Upgrade

Nextcloud transfer

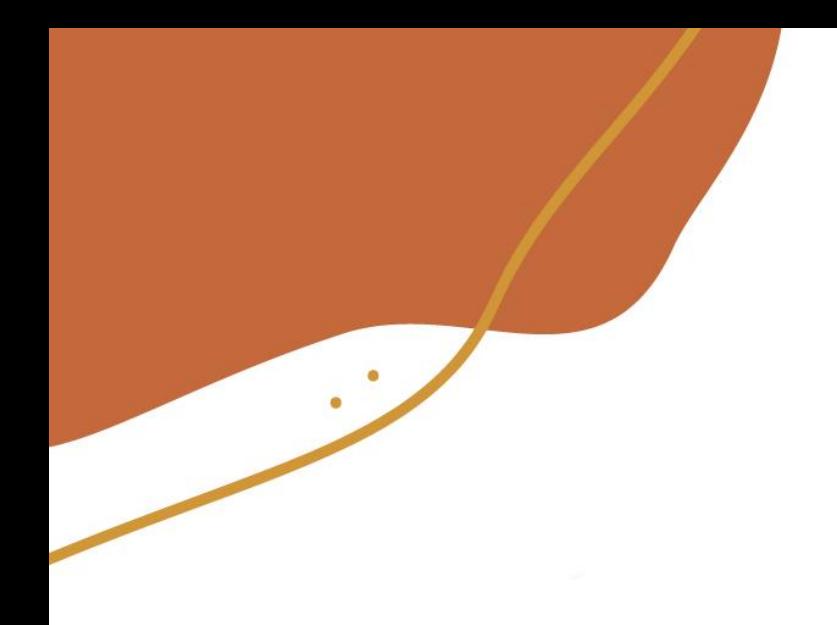

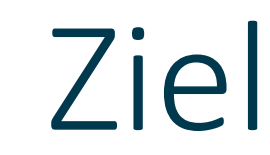

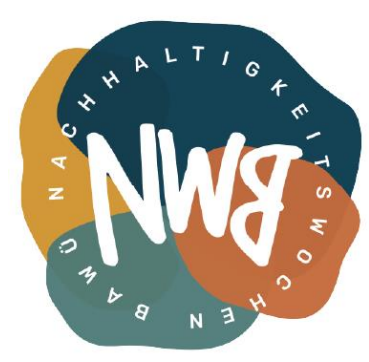

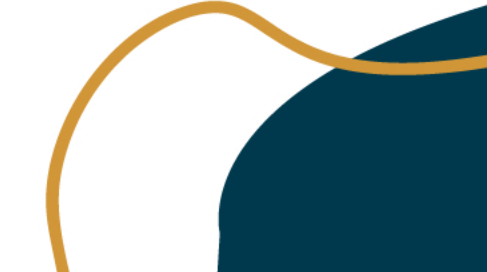

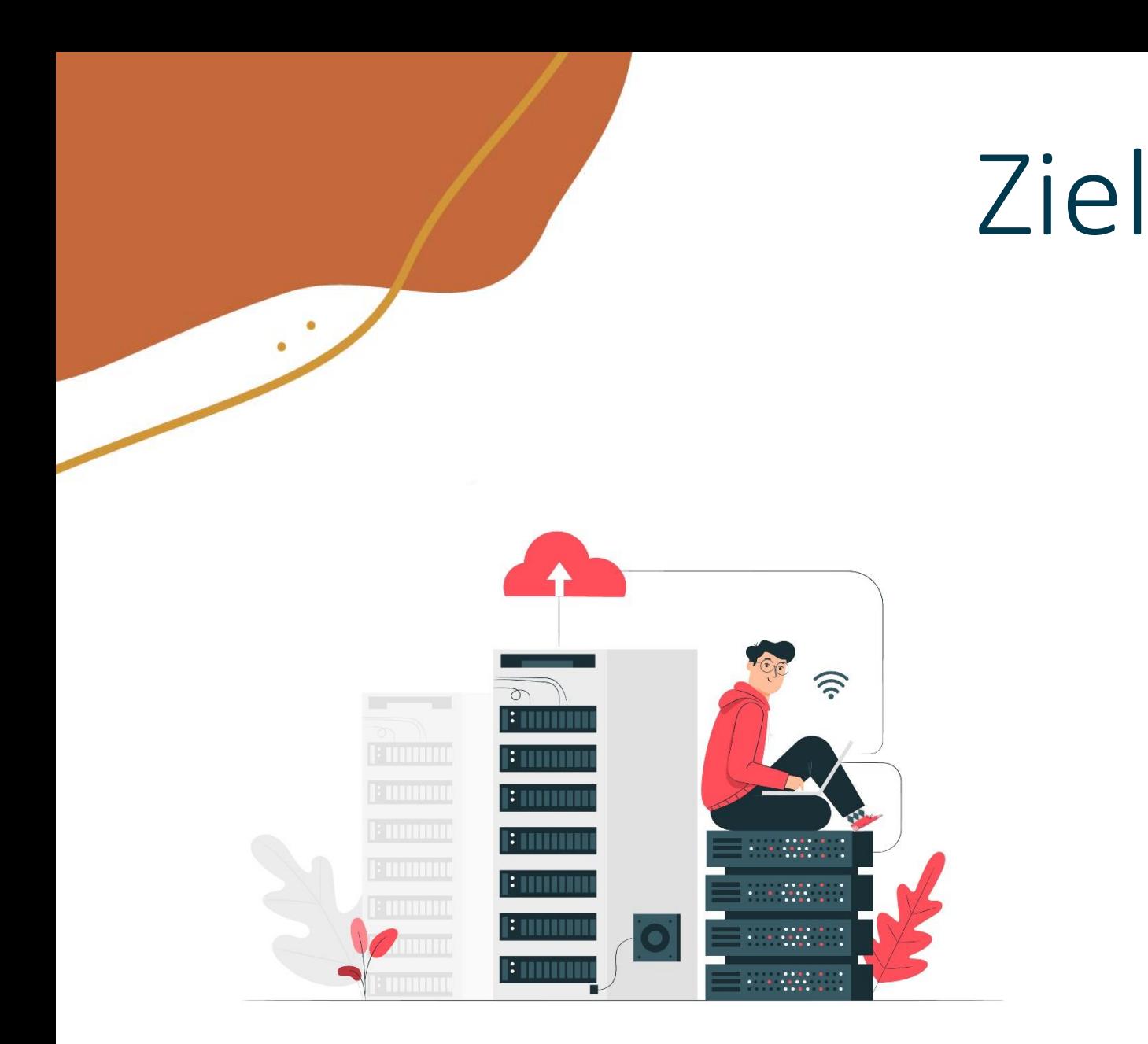

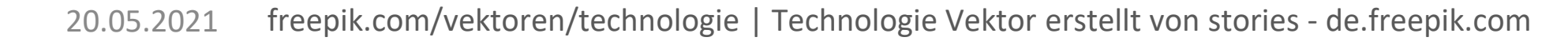

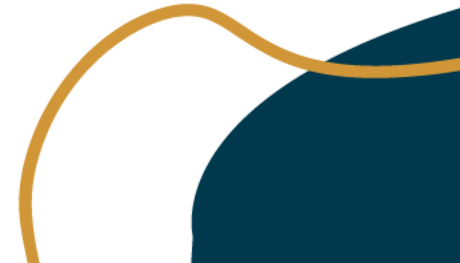

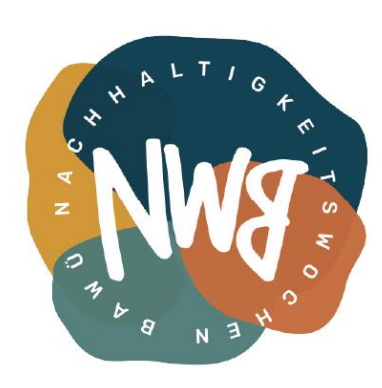

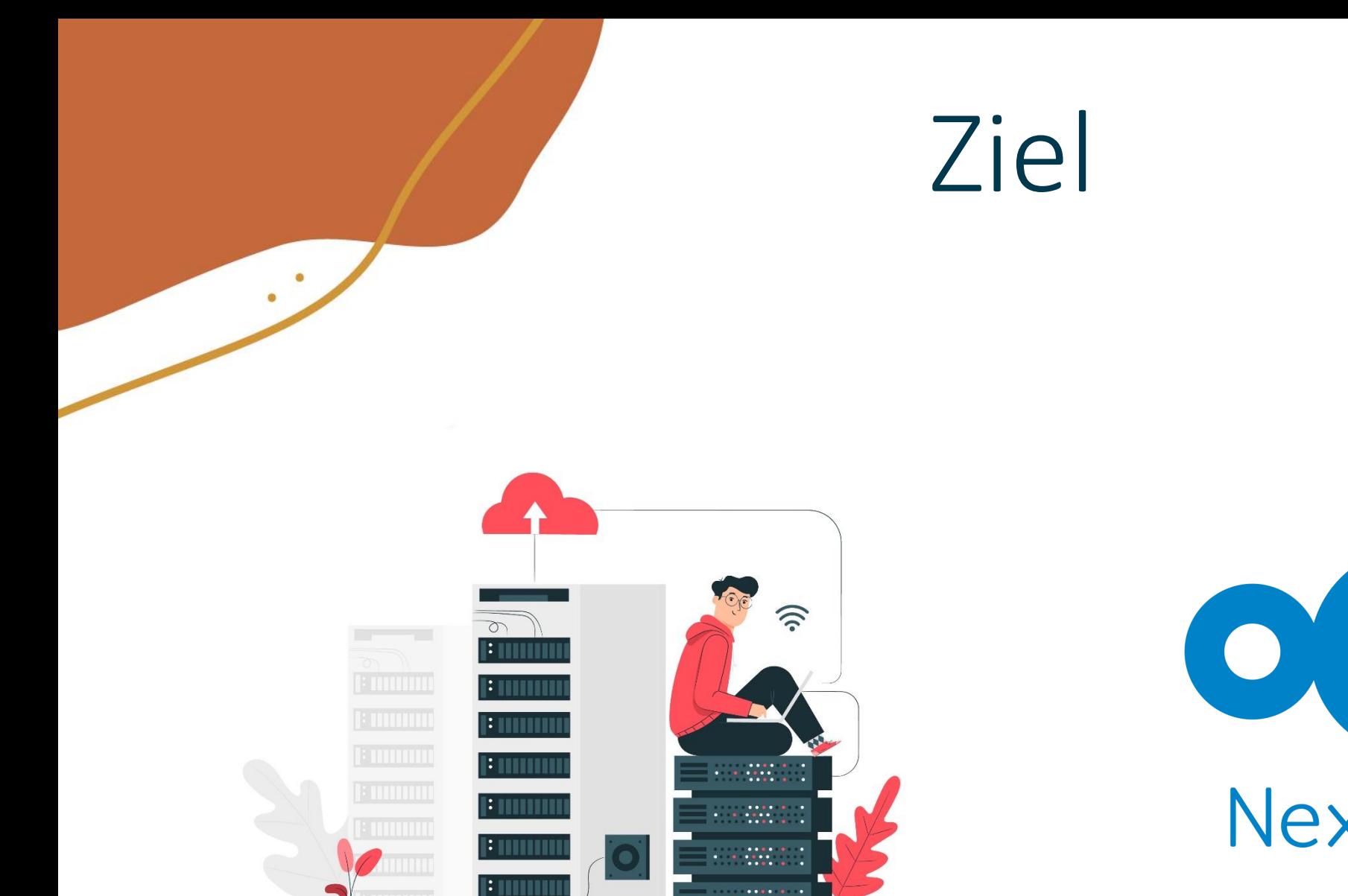

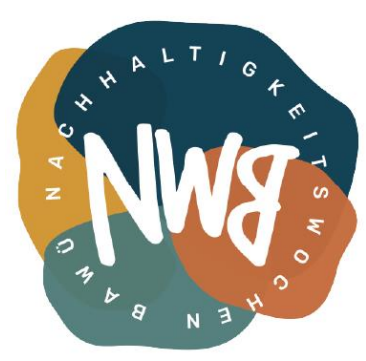

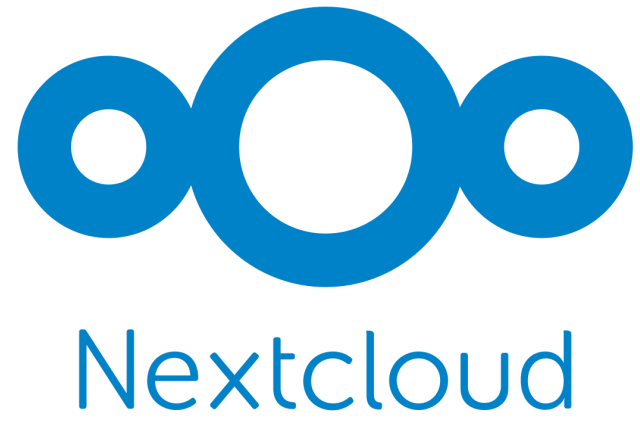

20.05.2021 freepik.com/vektoren/technologie | Technologie Vektor erstellt von stories - de.freepik.com

 $\dddot{\mathbf{z}}$ 

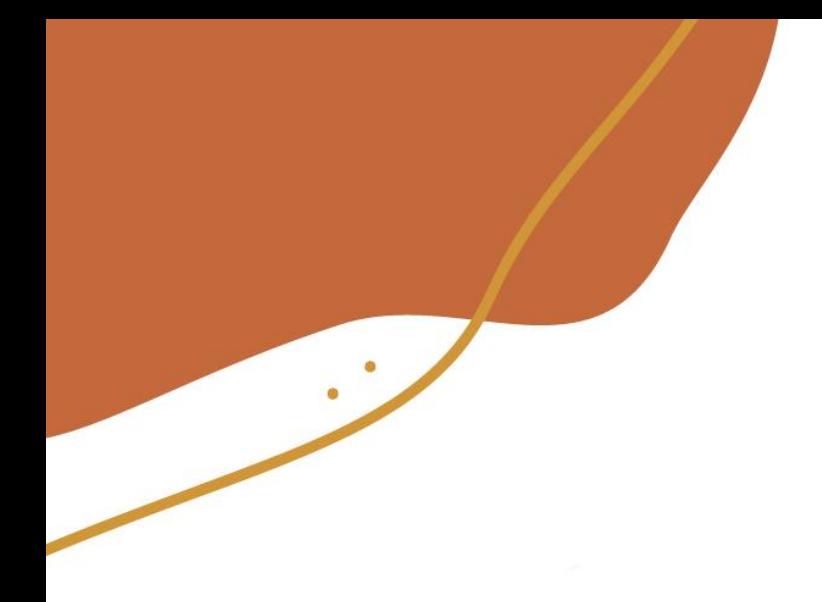

# Speicher

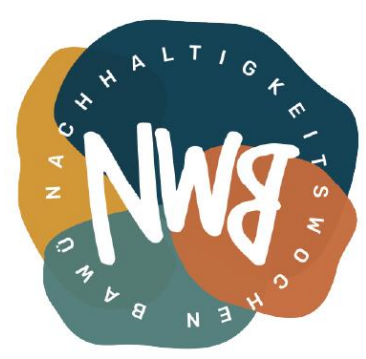

14

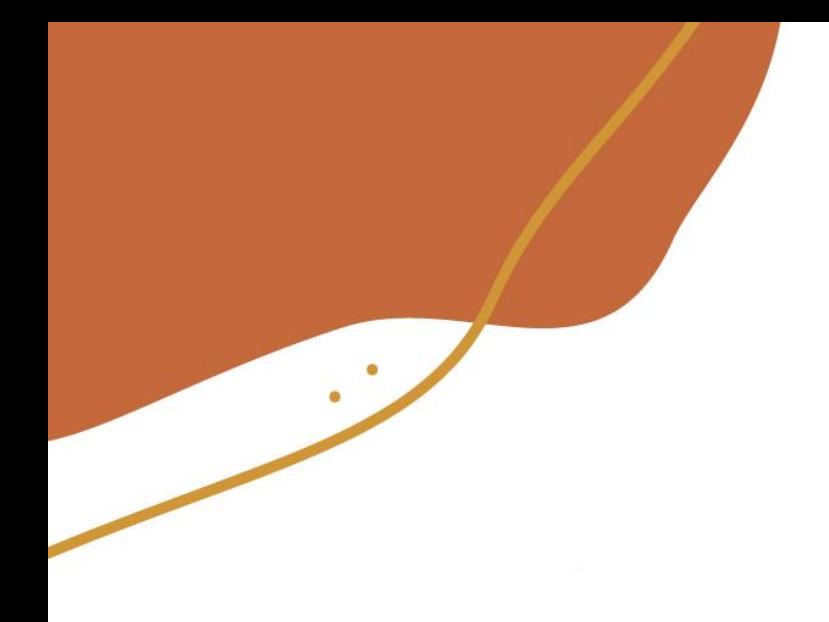

# Speicher

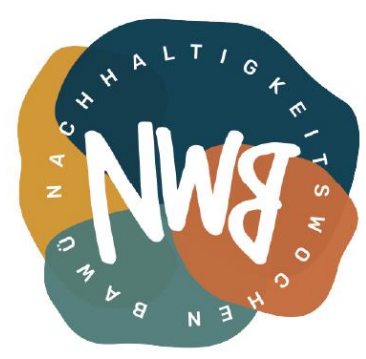

Lokaler Speicher

15

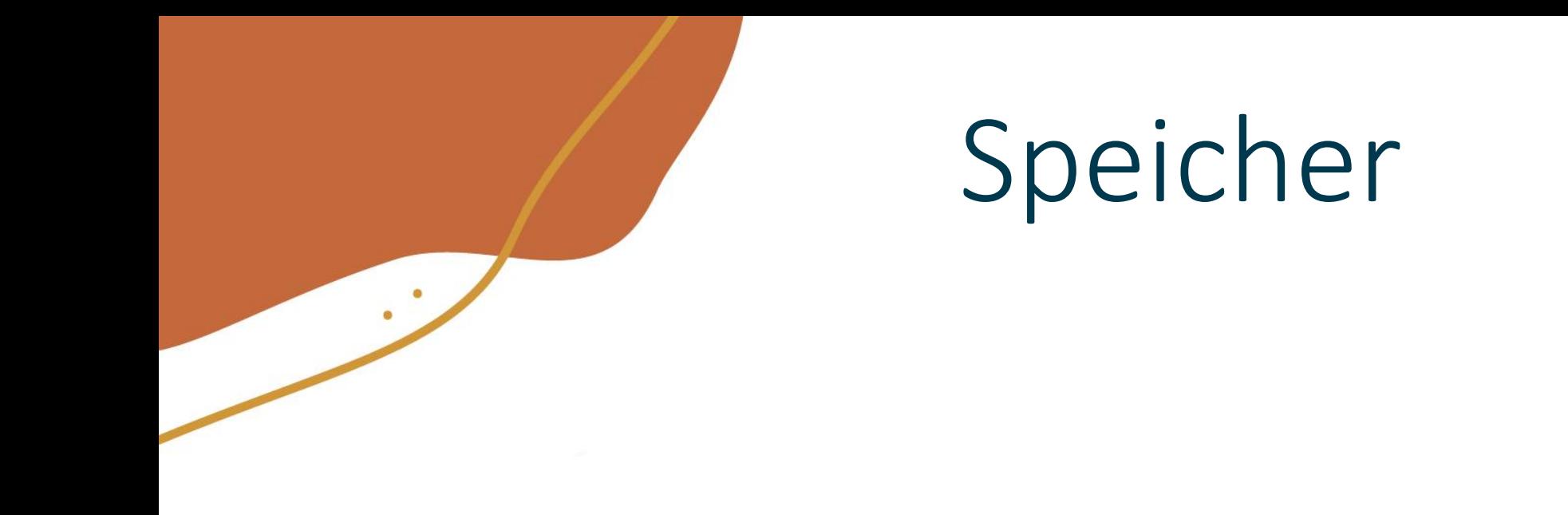

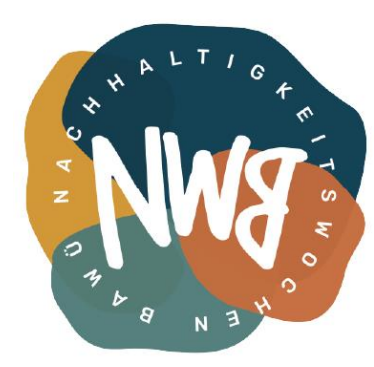

#### Lokaler Speicher | Externe Festplatte

16

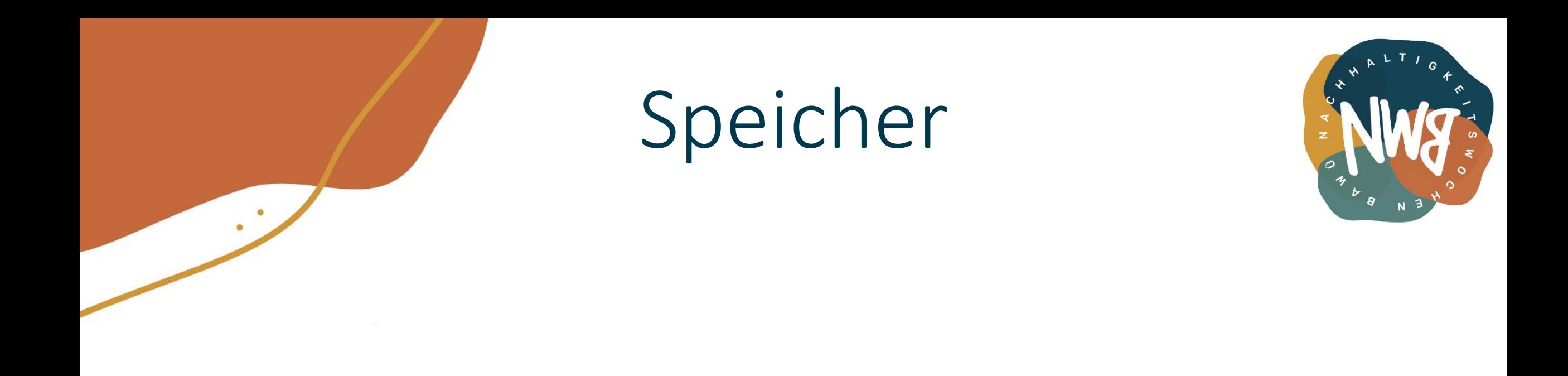

#### Lokaler Speicher | Externe Festplatte | Eigener Server

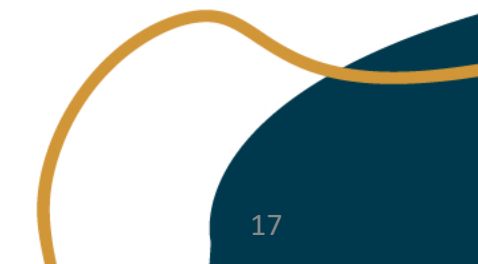

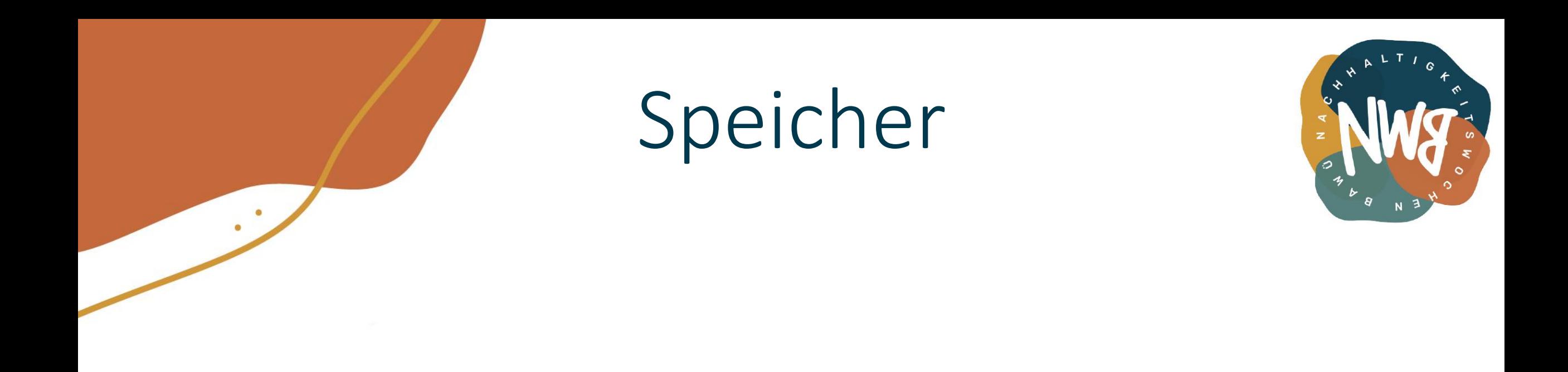

#### Lokaler Speicher | Externe Festplatte | Eigener Server | Webhoster

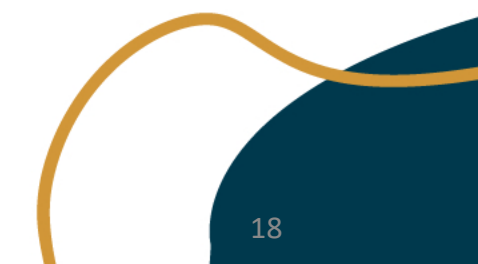

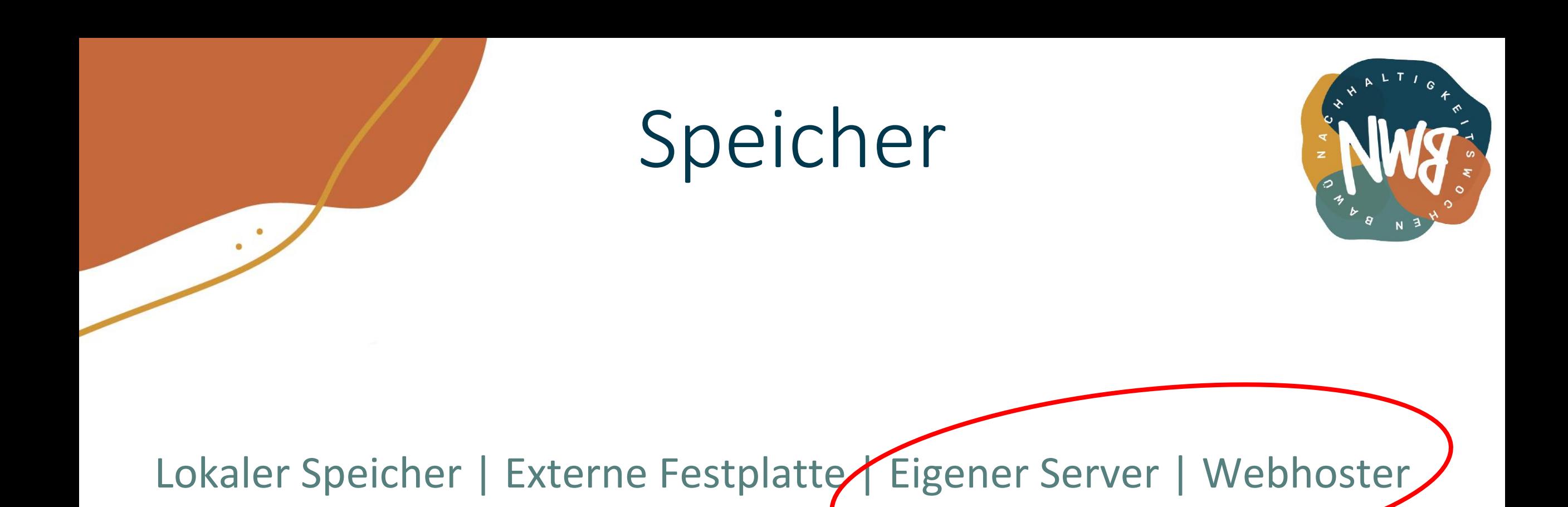

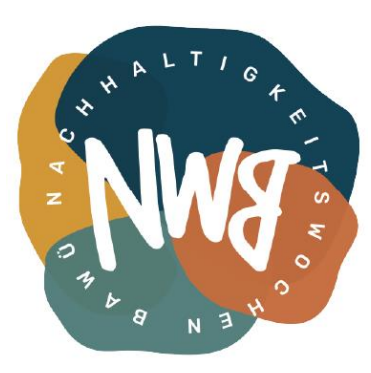

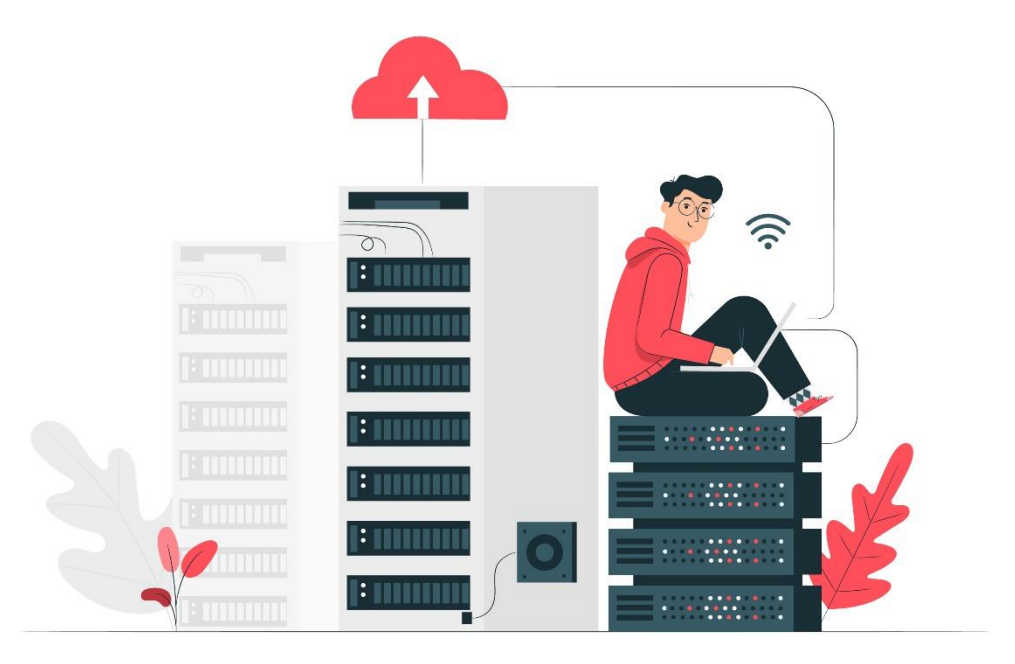

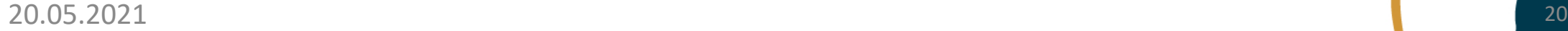

 $\bullet$ 

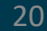

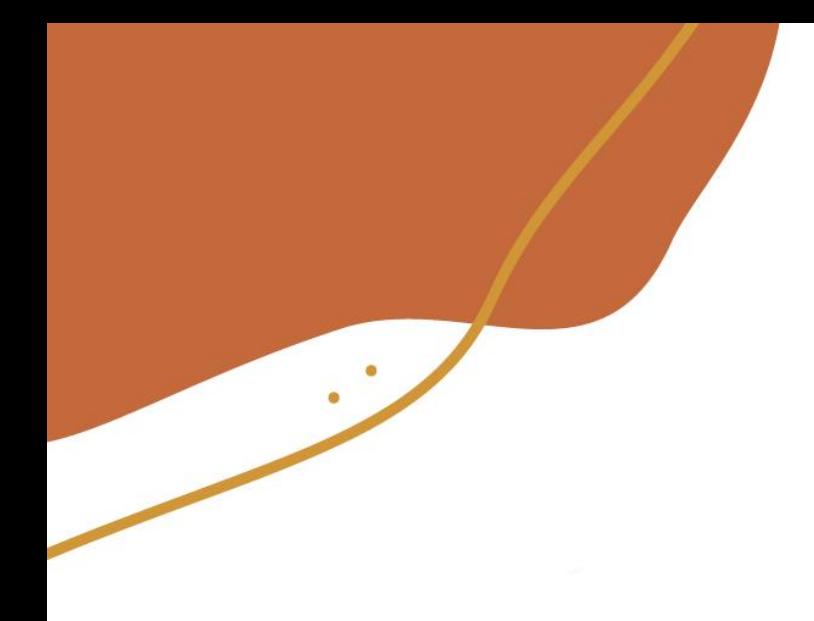

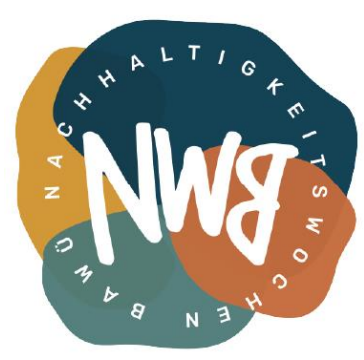

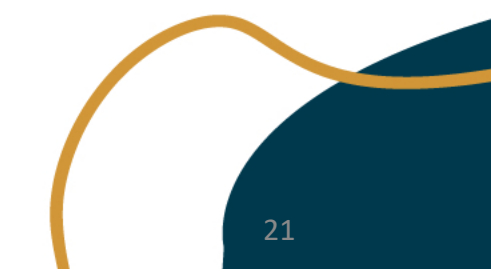

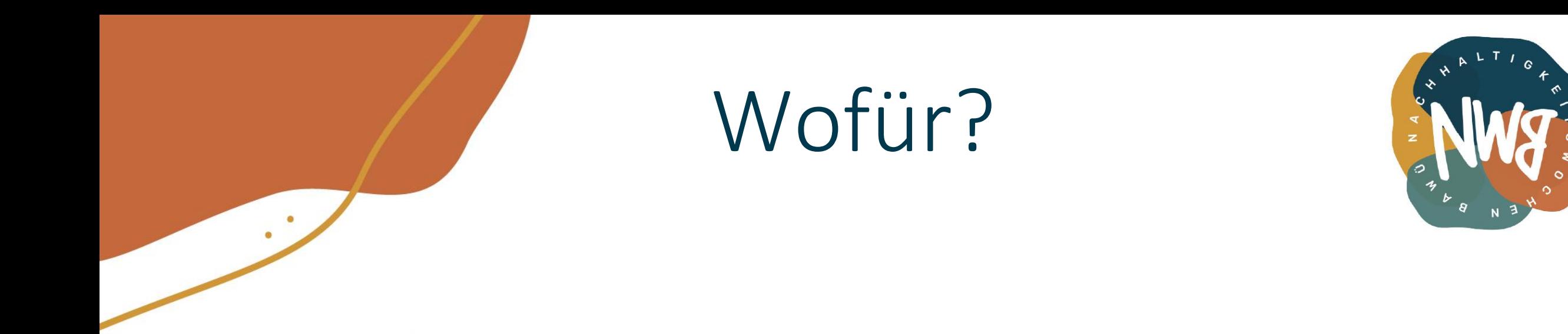

#### 1. Lokalen Speicher freihalten

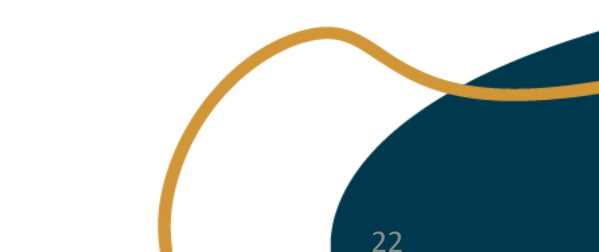

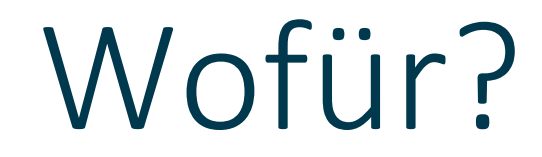

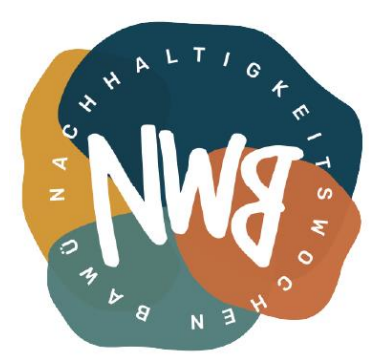

- 1. Lokalen Speicher freihalten
- 2. Cross Plattform

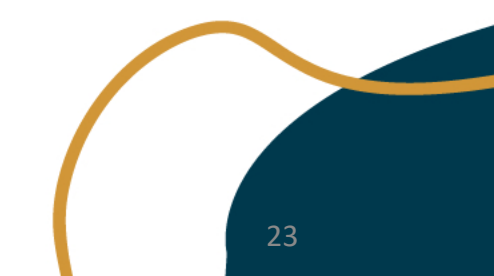

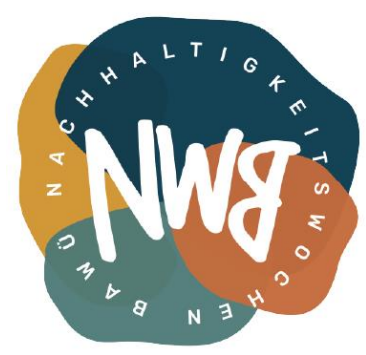

- 1. Lokalen Speicher freihalten
- 2. Cross Plattform
- 3. Dateien teilen

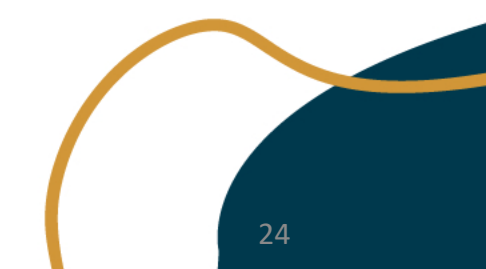

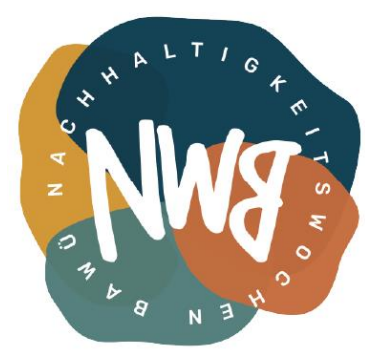

- 1. Lokalen Speicher freihalten
- 2. Cross Plattform
- 3. Dateien teilen
- 4. **x** zusätzliche Funktionen

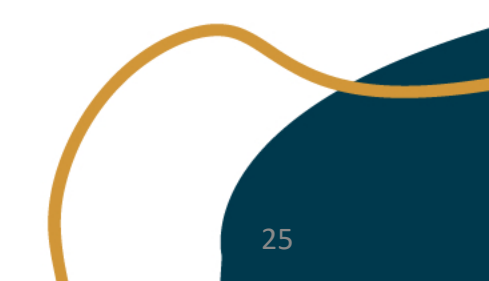

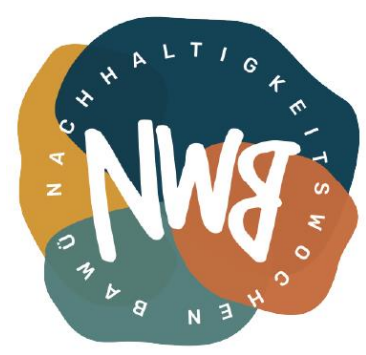

- 1. Lokalen Speicher freihalten
- 2. Cross Plattform
- 3. Dateien teilen
- 4. **x** zusätzliche Funktionen
- 5. "Sicherer"

26

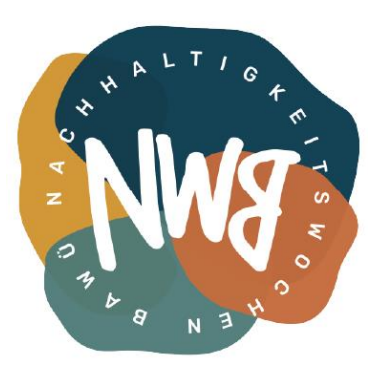

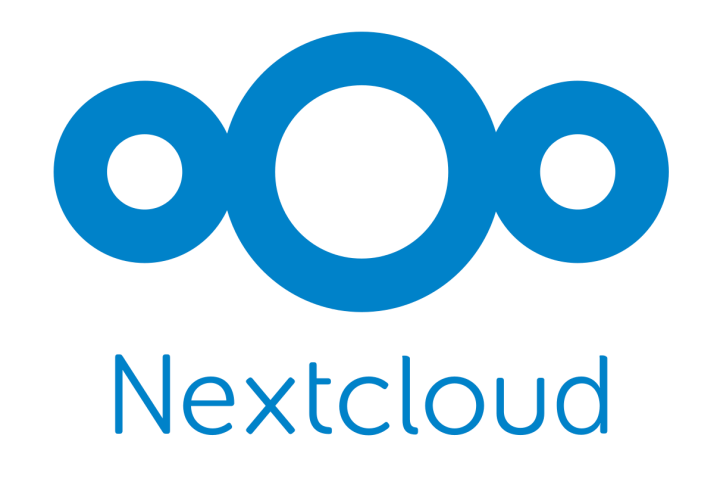

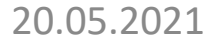

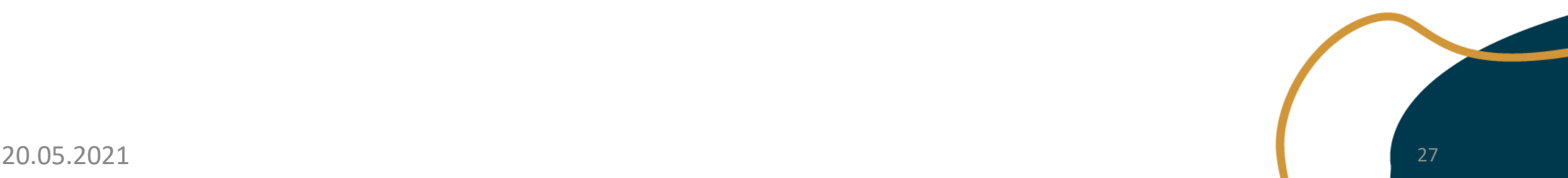

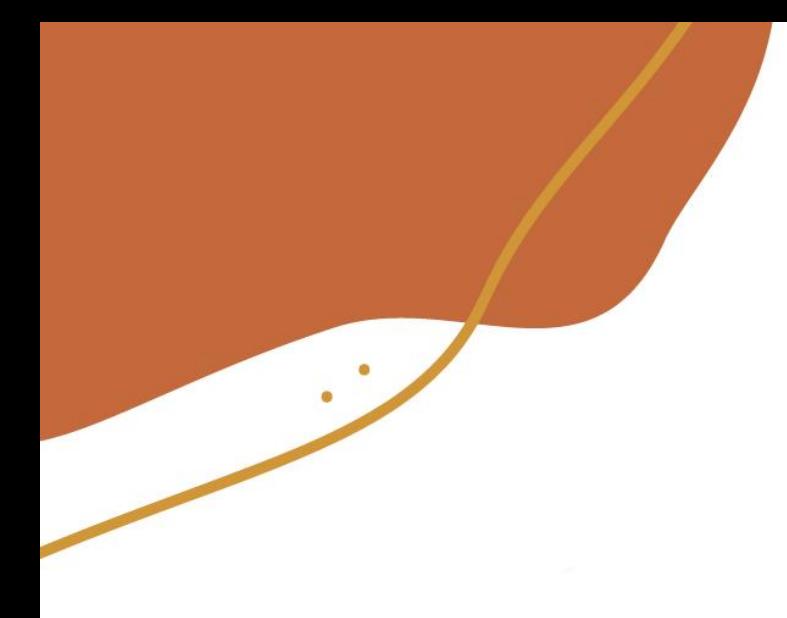

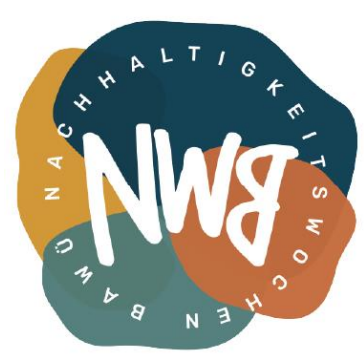

28

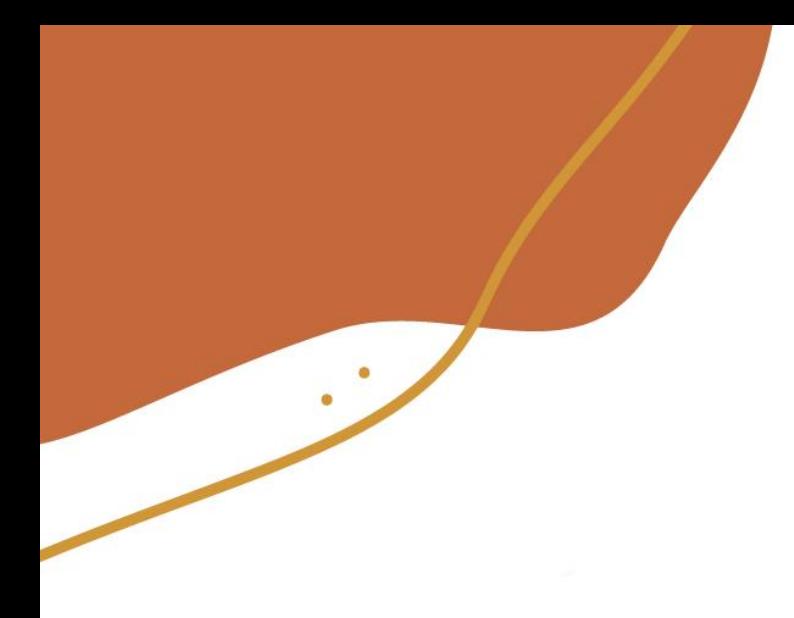

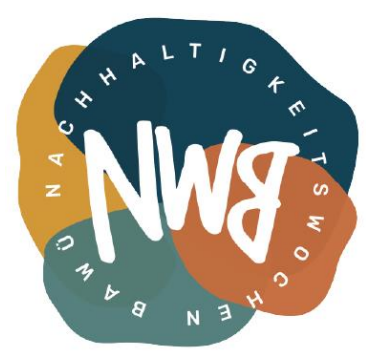

• Kostenlos

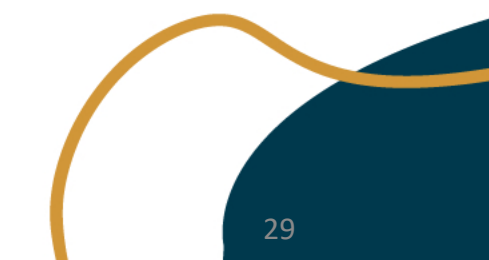

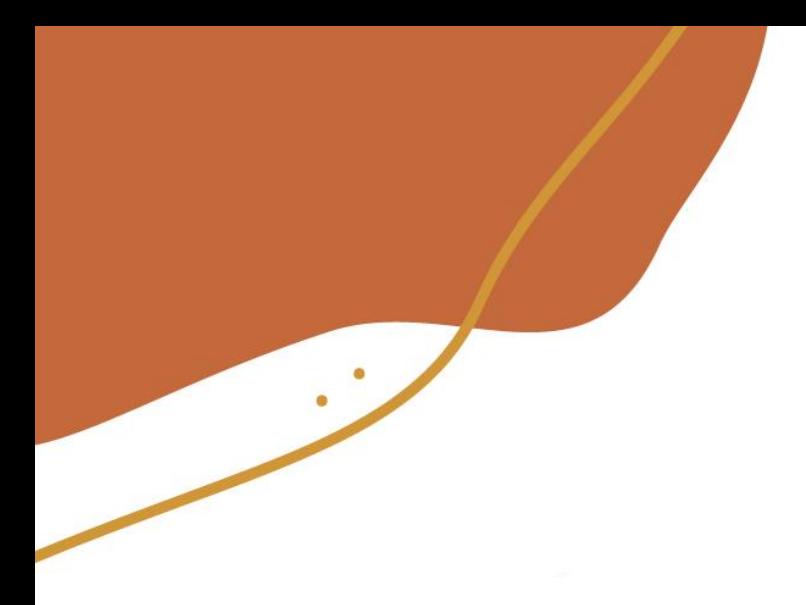

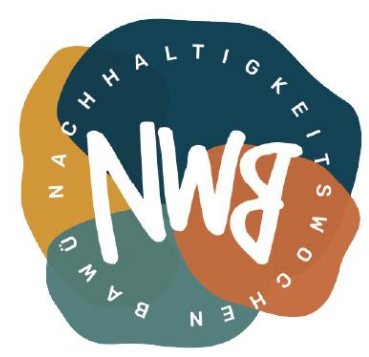

- Kostenlos
- Open Source

30

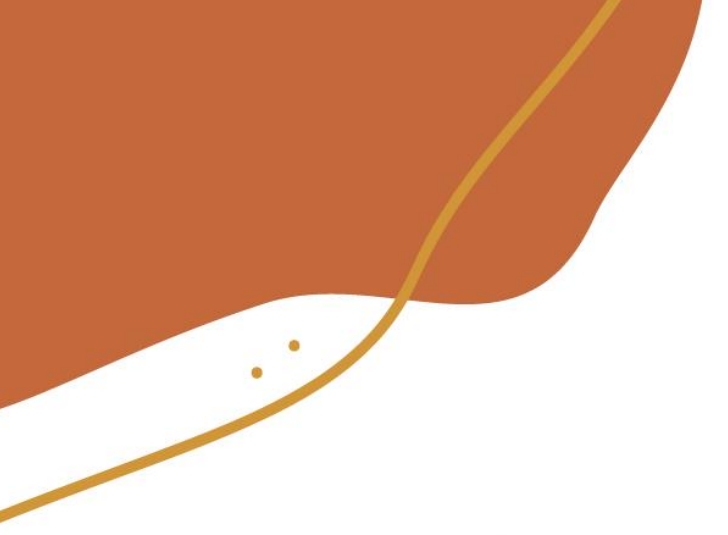

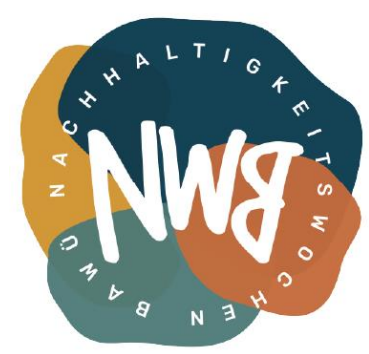

- Kostenlos
- Open Source
- Ursprünglich ownCloud (bis 2016)

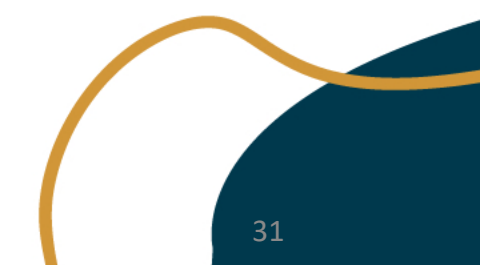

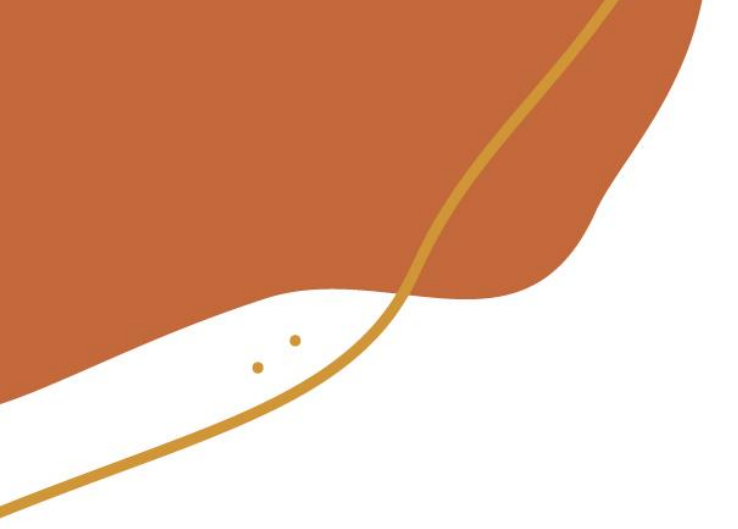

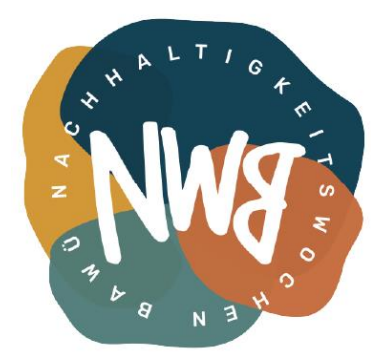

- Kostenlos
- Open Source
- Ursprünglich ownCloud (bis 2016)
- Wird in den Ministerien des Bundes verwendet

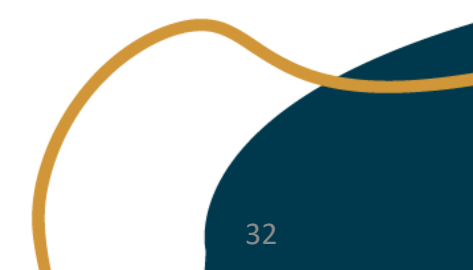

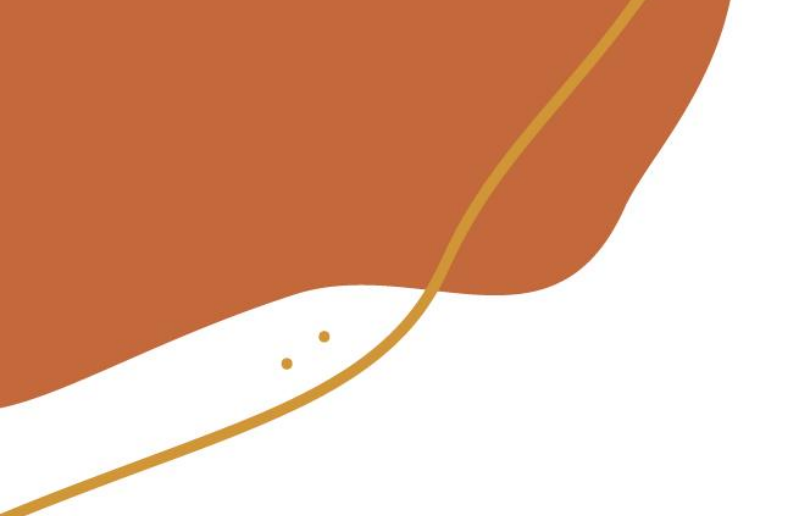

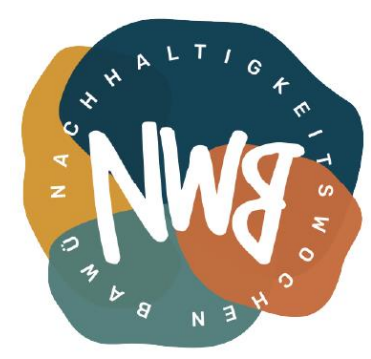

- Kostenlos
- Open Source
- Ursprünglich ownCloud (bis 2016)
- Wird in den Ministerien des Bundes verwendet
- ermöglicht Hoheit über die eigenen Daten

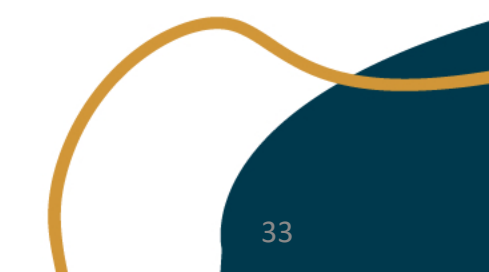

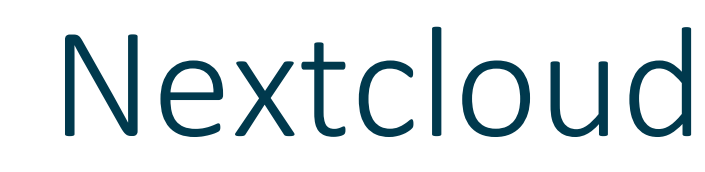

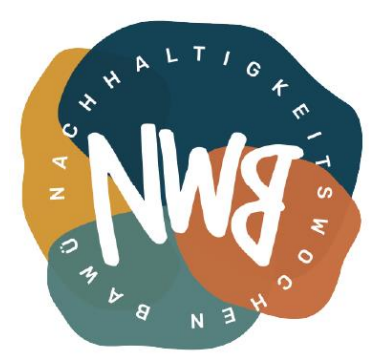

- Kostenlos
- Open Source
- Ursprünglich ownCloud (bis 2016)
- Wird in den Ministerien des Bundes verwendet
- ermöglicht Hoheit über die eigenen Daten
- Erweiterbar durch Apps

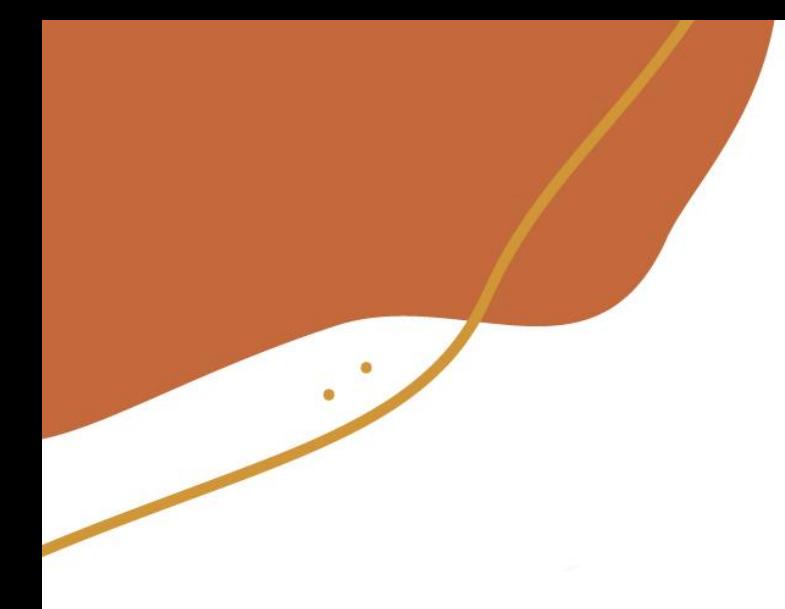

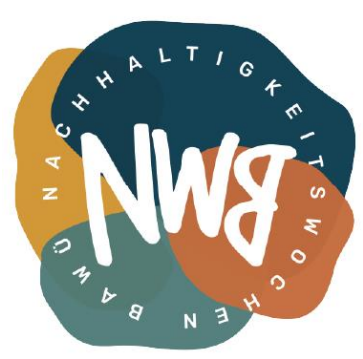

35

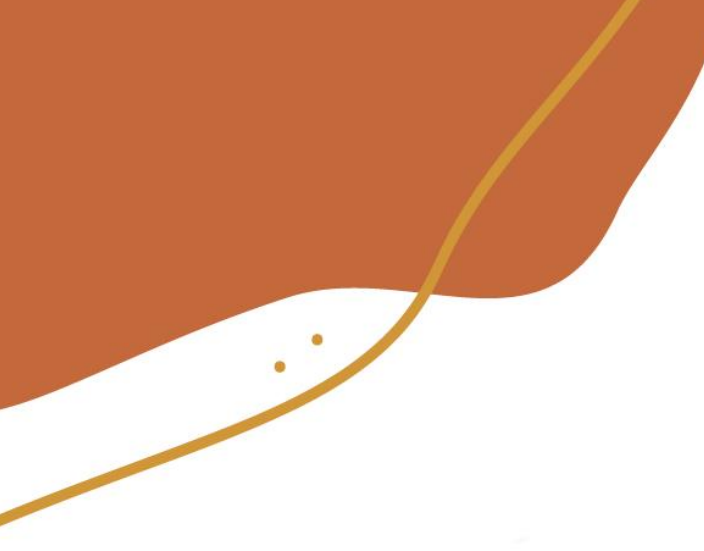

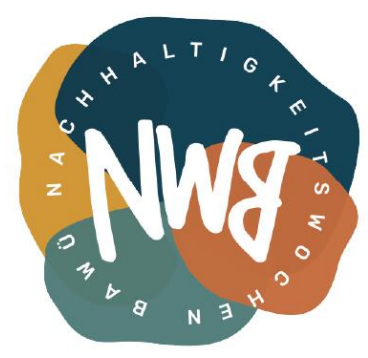

• Hetzner

36

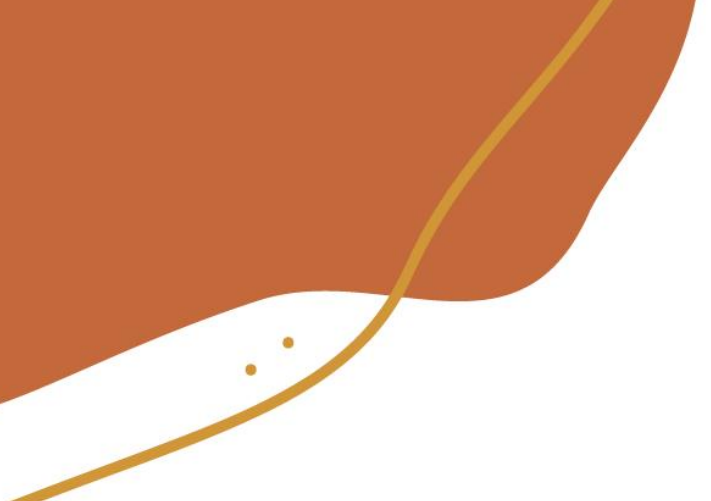

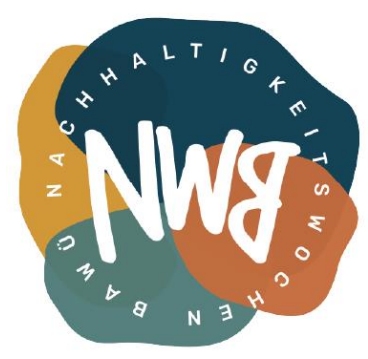

- Hetzner
- Owncube

37

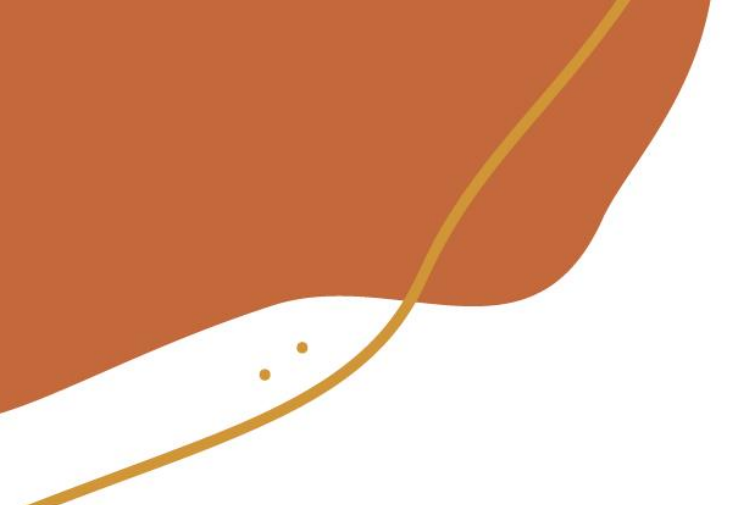

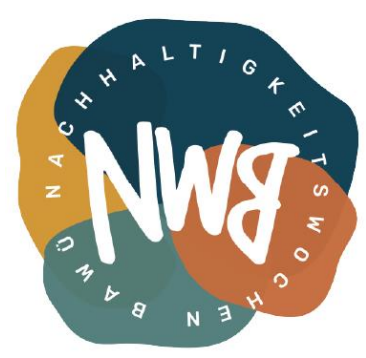

- Hetzner
- Owncube
- Manitu

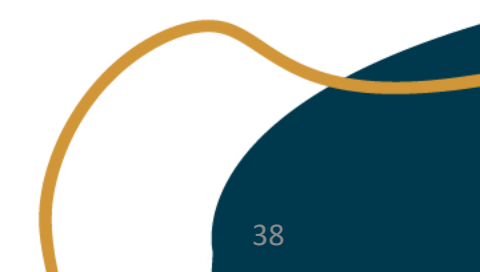

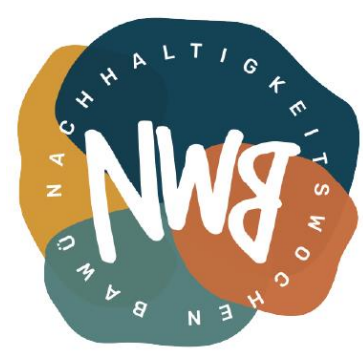

- Hetzner
- Owncube
- Manitu
- IONOS
- …

39

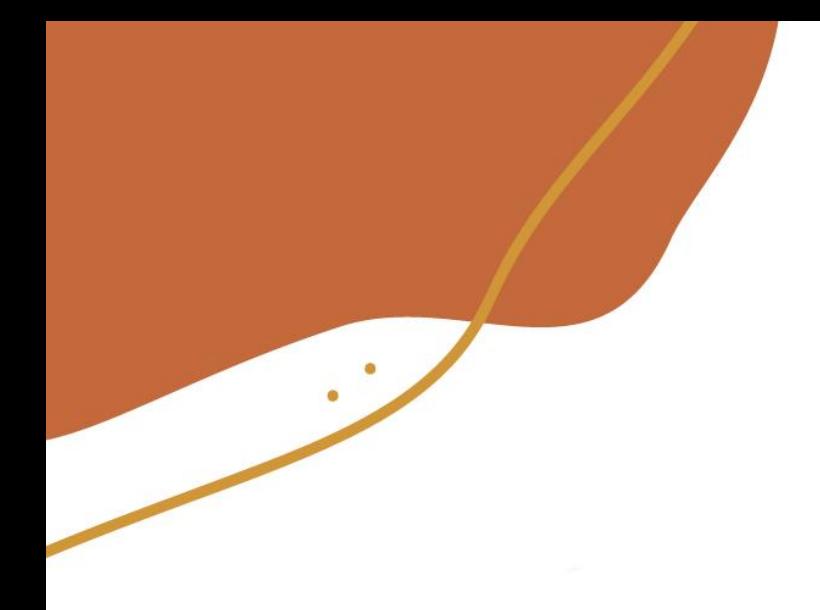

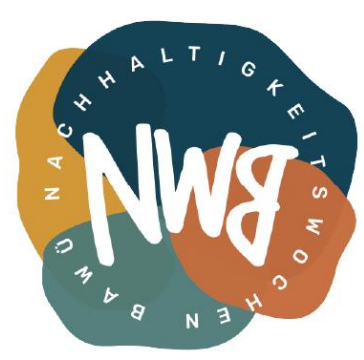

40

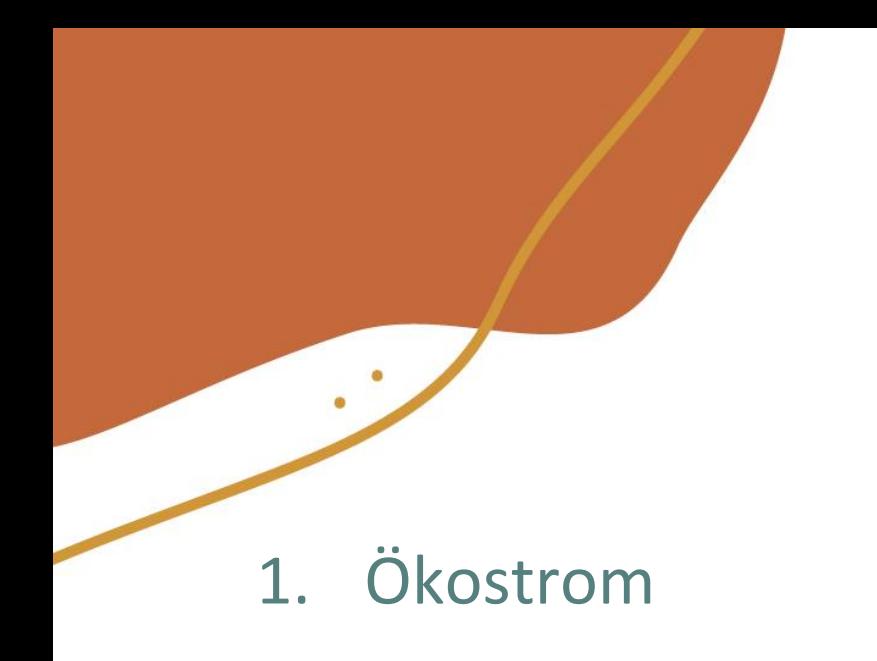

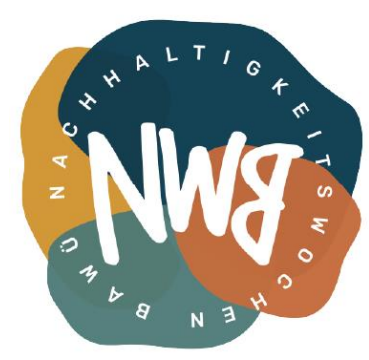

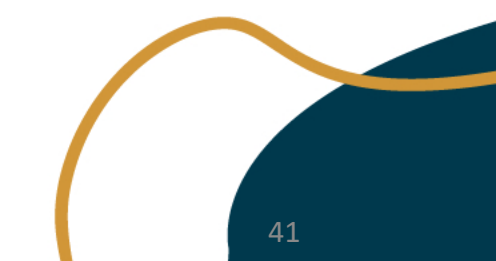

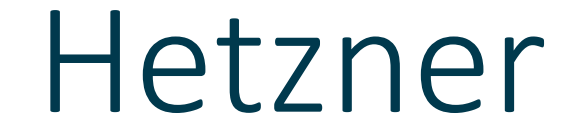

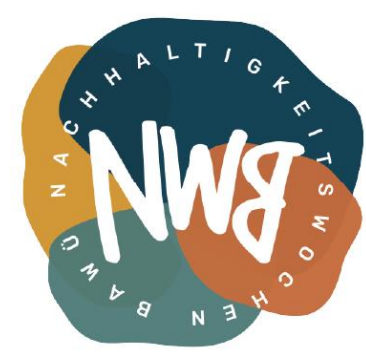

- 1. Ökostrom
- 2. Eigenes Rechenzentrum in Deutschland

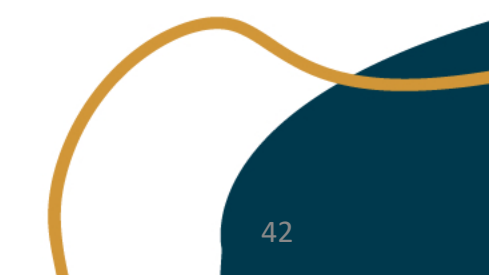

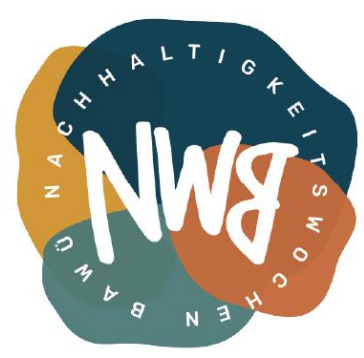

- 1. Ökostrom
- 2. Eigenes Rechenzentrum in Deutschland
- 3. 24h Support

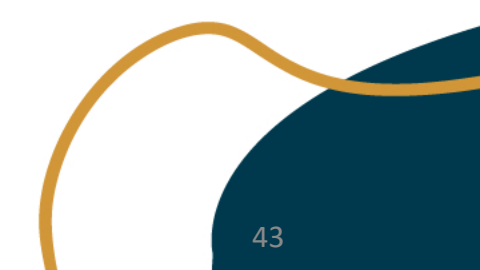

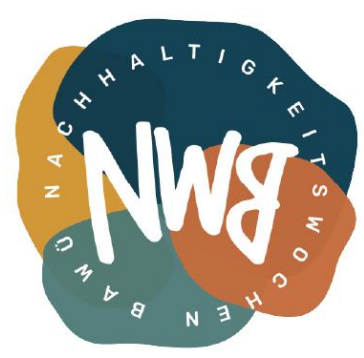

- 1. Ökostrom
- 2. Eigenes Rechenzentrum in Deutschland
- 3. 24h Support
- 4. Flexibel

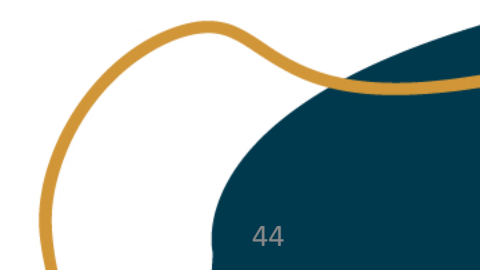

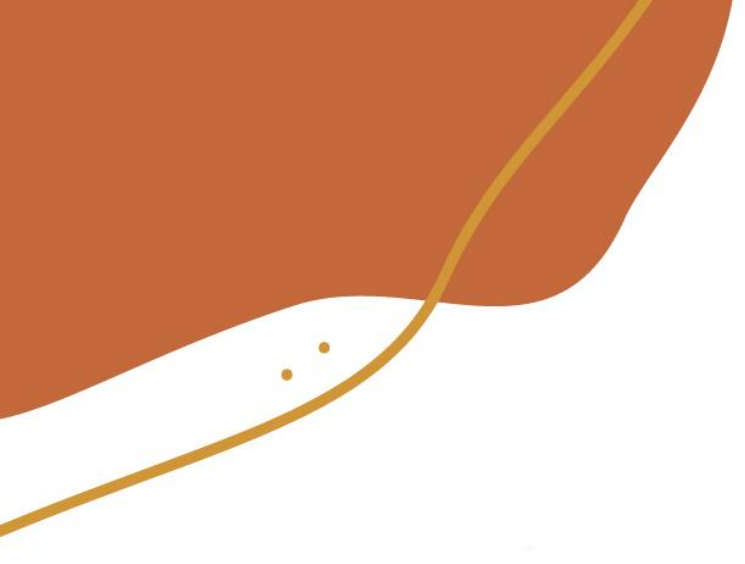

# 2 TB/monat

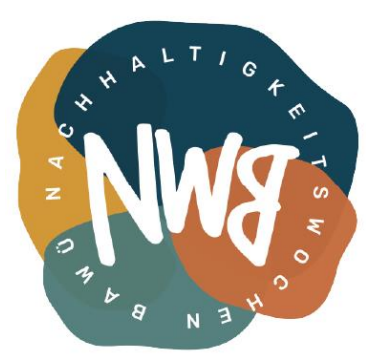

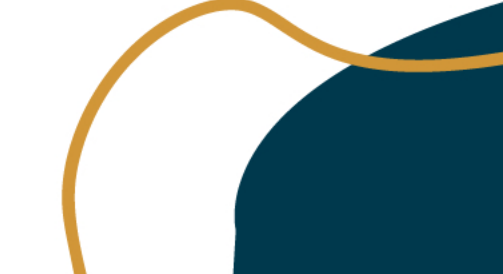

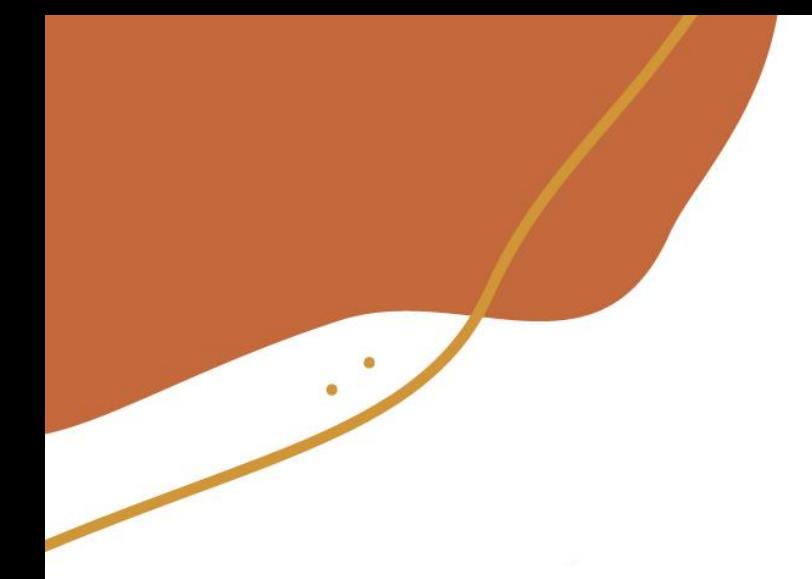

# 2 TB/monat

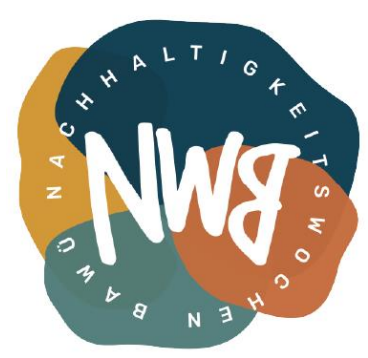

#### **HETZNER**

11,78 €

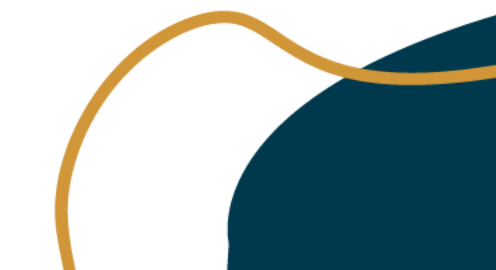

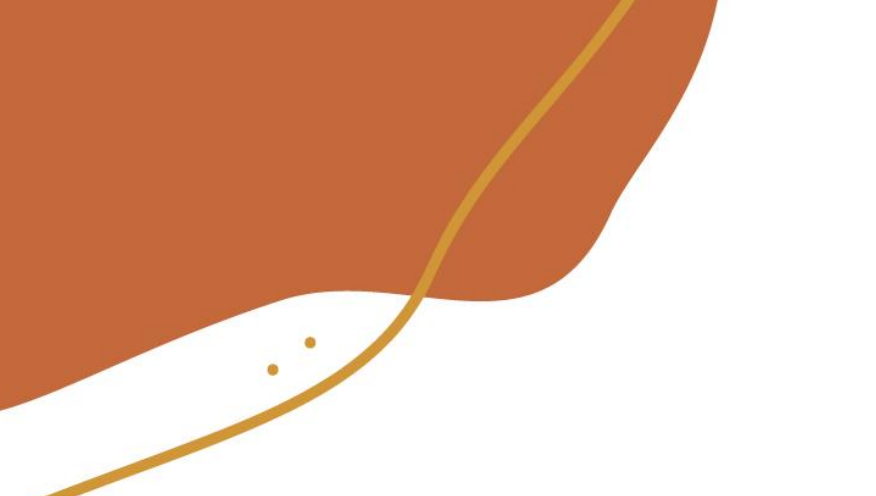

# 2 TB/monat

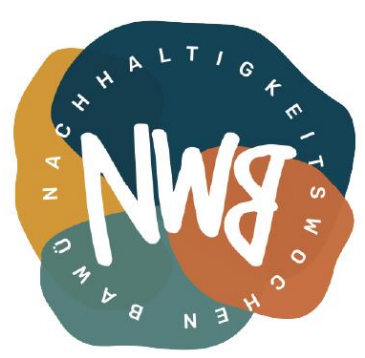

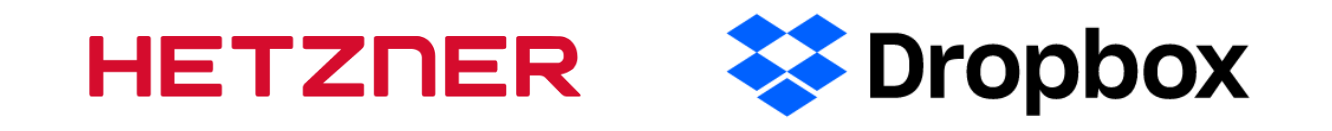

 $11,78 \in 11,99 \in$ 

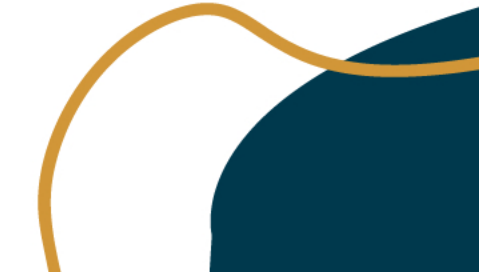

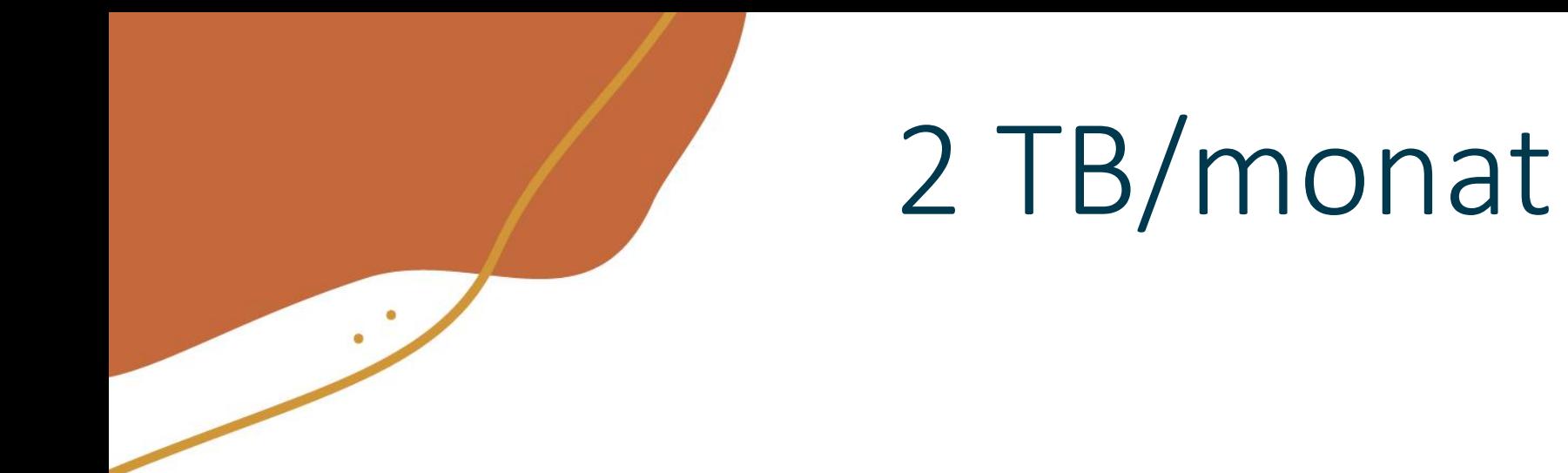

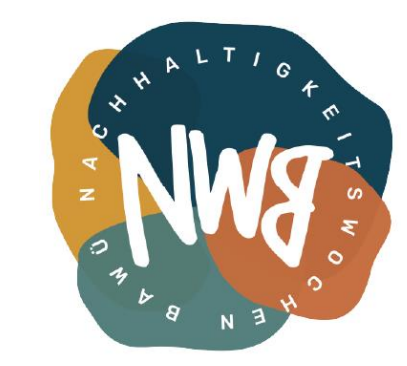

#### St Dropbox Google One **HETZNER**

 $11,78 \in$  9,99 €

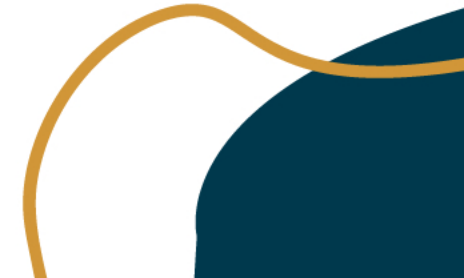

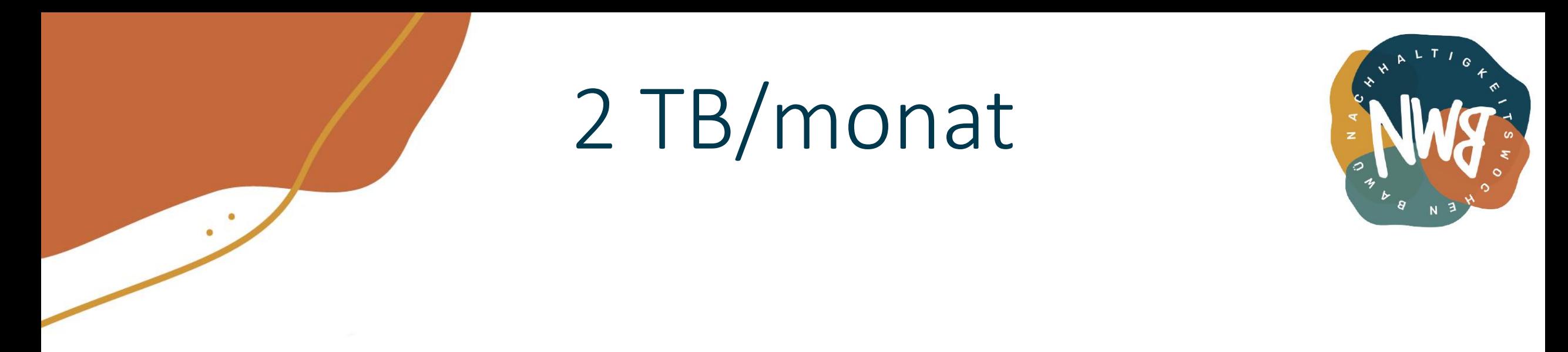

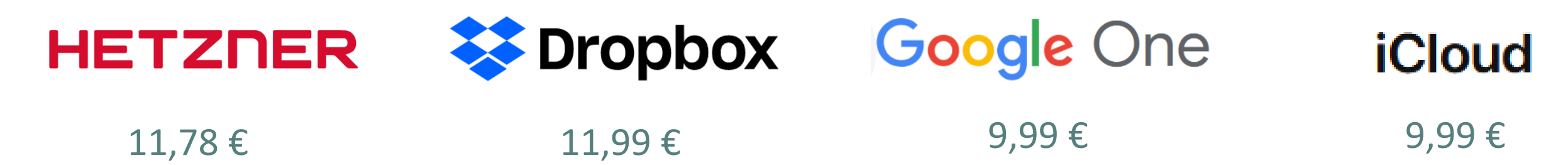

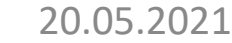

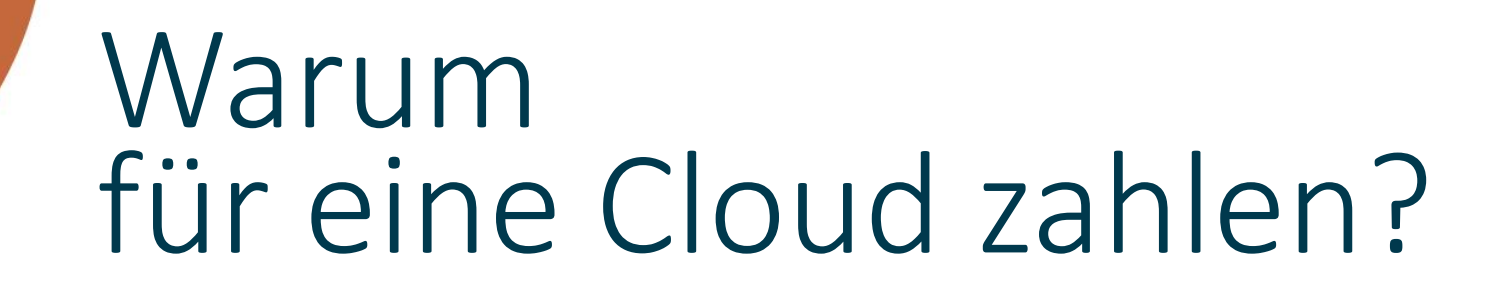

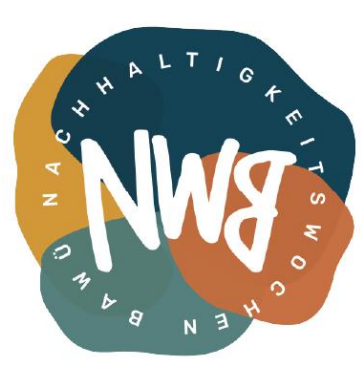

#### St Dropbox Google One **iCloud** 2 GB 3 5 GB 5 GB

20.05.2021 kostenlos

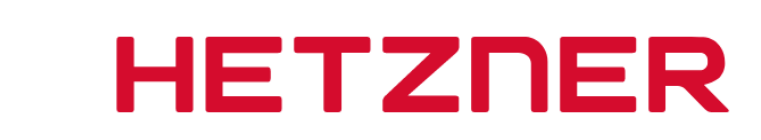

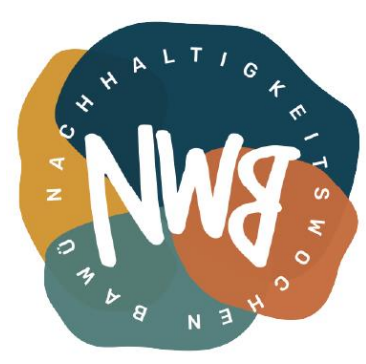

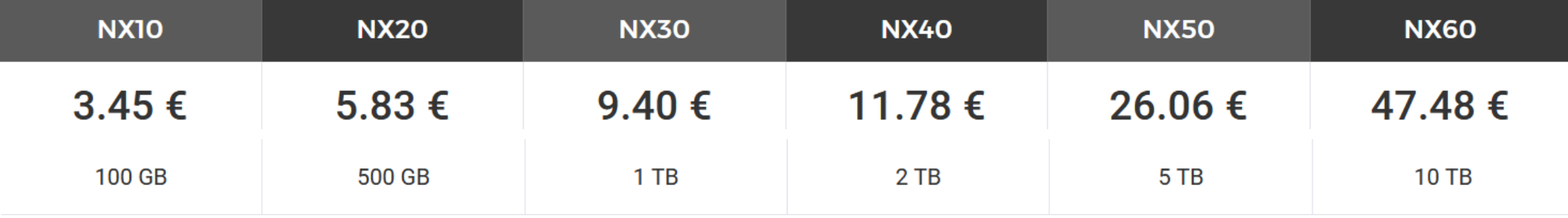

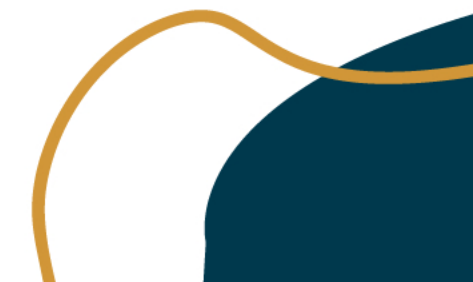

20.05.2021 pro Monat

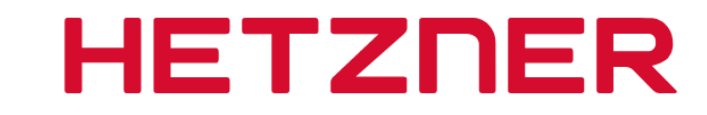

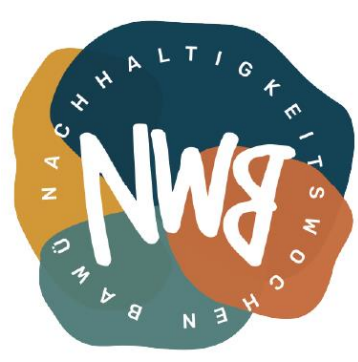

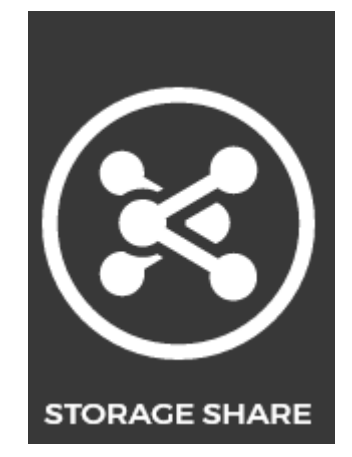

vs.

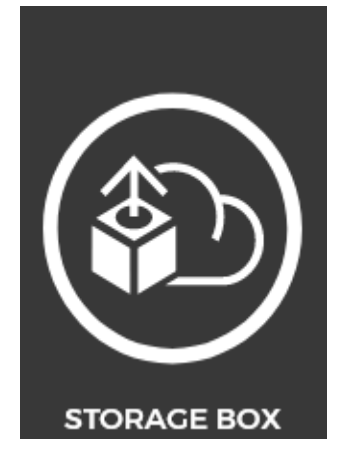

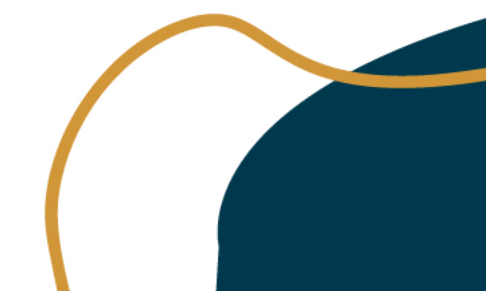

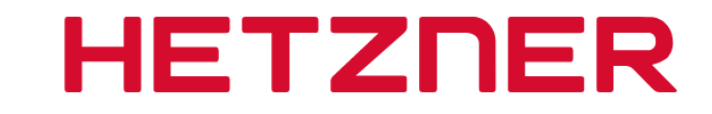

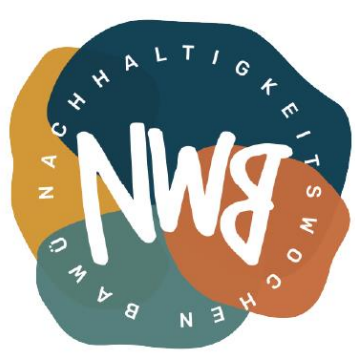

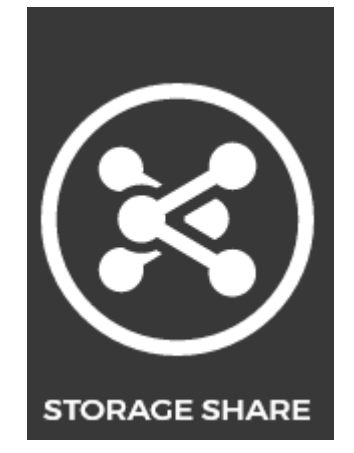

Plug n Play Synchronisieren vs.

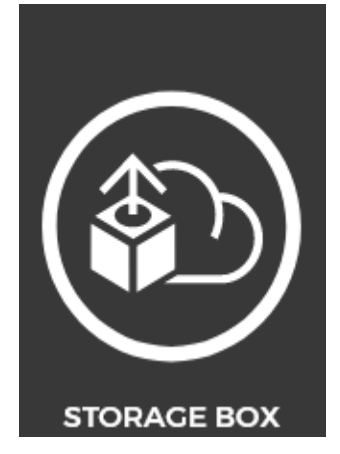

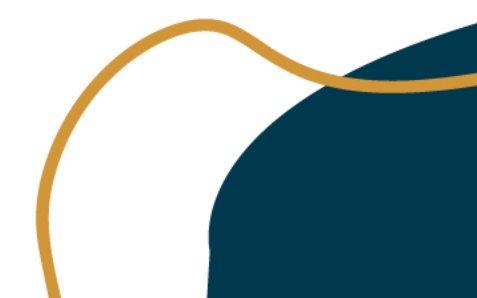

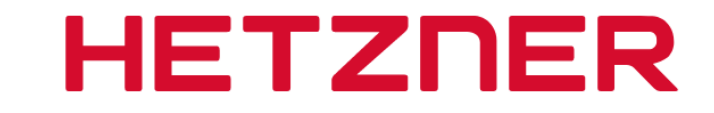

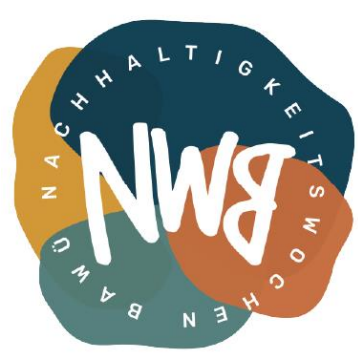

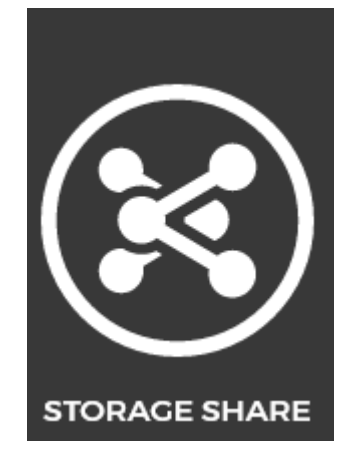

Plug n Play Synchronisieren vs.

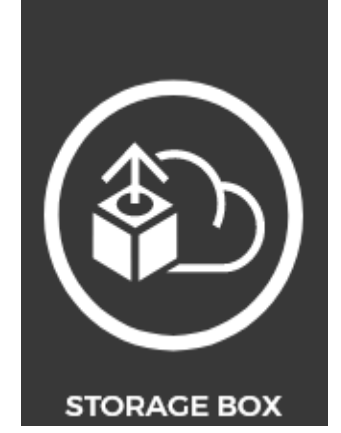

Selbstverwaltet Netzlaufwerk

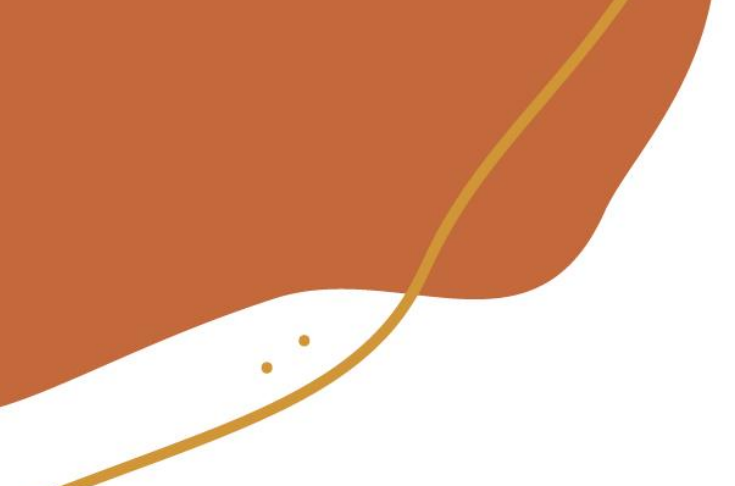

#### Netzlaufwerk

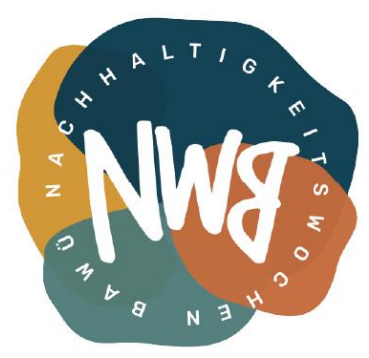

Wichtige Ergänzung: StorageShare lässt sich auch als Netzlaufwerk einbinden.

[https://www.hosting.de/helpdesk/produkte/nextcloud/einrichtung/nextclou](https://www.hosting.de/helpdesk/produkte/nextcloud/einrichtung/nextcloud-desktop-webdav/) d-desktop-webdav/

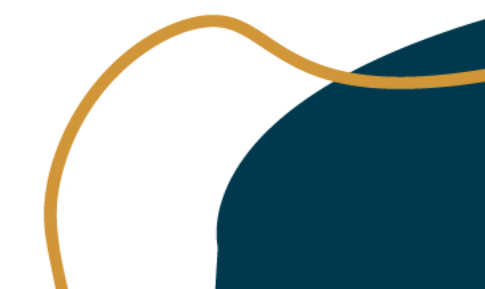

### Storagebox

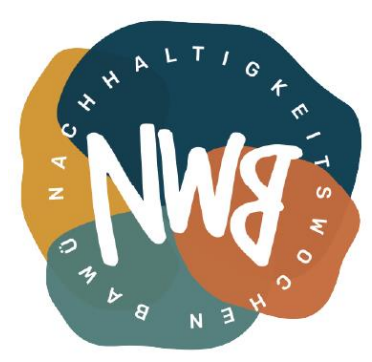

Wichtige Ergänzung: Ist keine eigene Nextcloud Instanz!

-> Speicherplatz den ihr eurer Nextcloud hinzufügen könnt (geht nicht mit StorageShare nur mit einer Nextcloud auf einem Cloud-Server von Hetzner oder irgendeiner anderen Nextcloud.

-> lässt sich direkt als Netzlaufwerk einbinden

Cloud:

<https://www.d-photos.de/nextcloud-in-der-hetzner-cloud/>

Externen Speicher einbinden:

[https://www.hostflash.de/blog/webhosting/externen-speicher-in-nextcloud](https://www.hostflash.de/blog/webhosting/externen-speicher-in-nextcloud-einbinden-hinzufuegen-anleitung.html)einbinden-hinzufuegen-anleitung.html

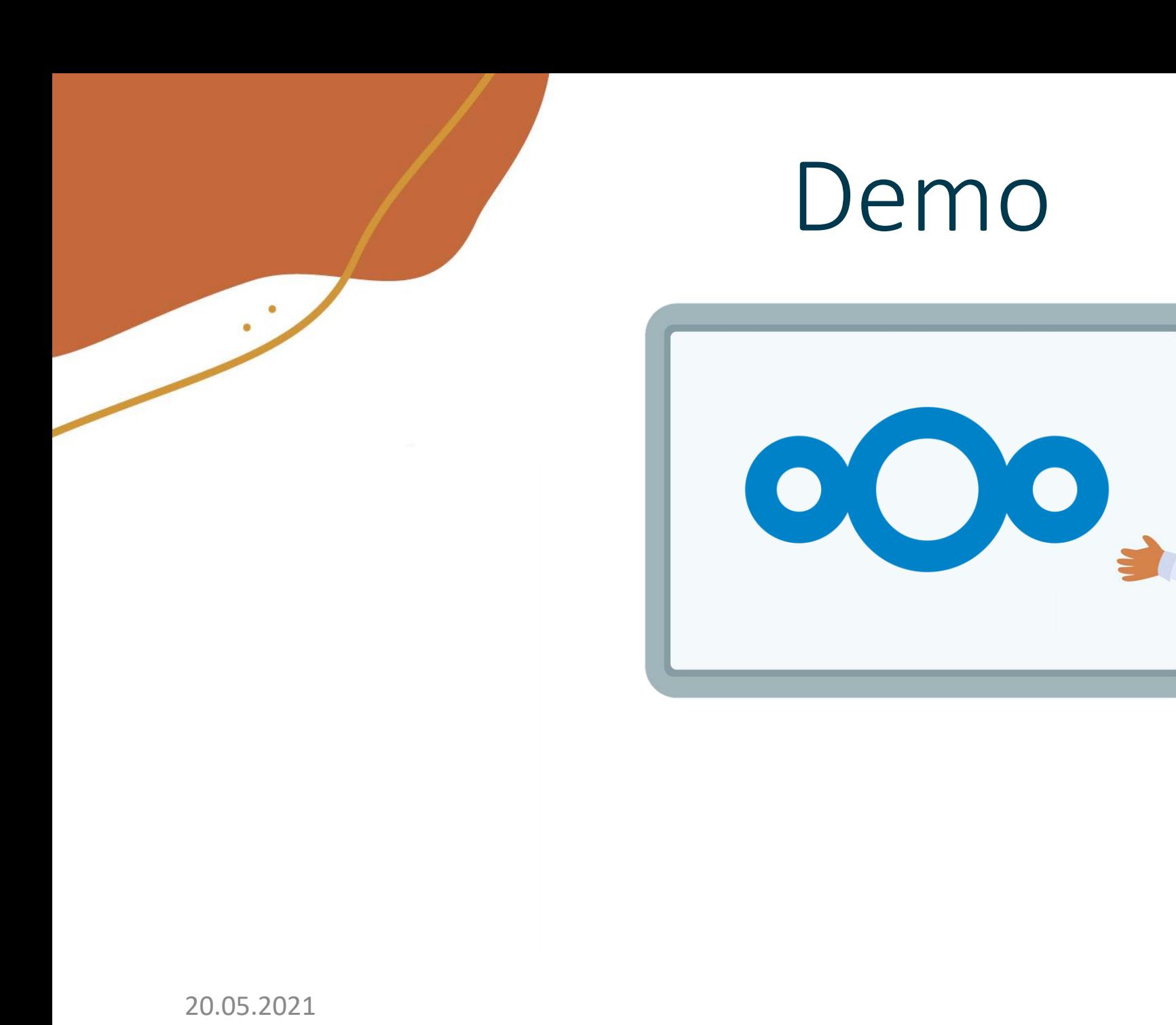

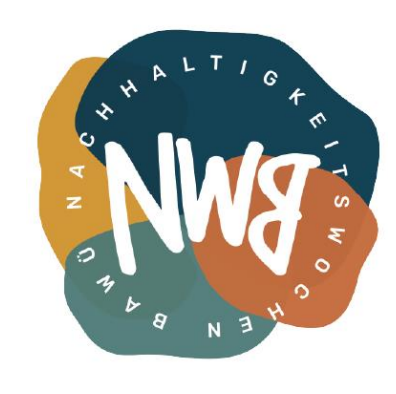

 $\begin{pmatrix} 1 & 1 \\ 0 & 0 \end{pmatrix}$ 

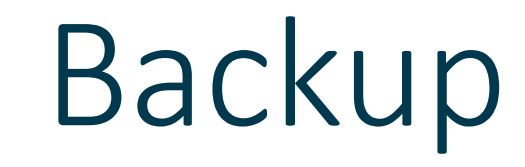

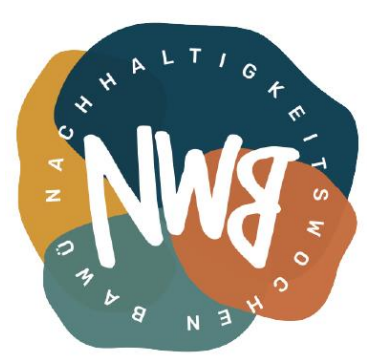

#### **The 3-2-1-Rule**

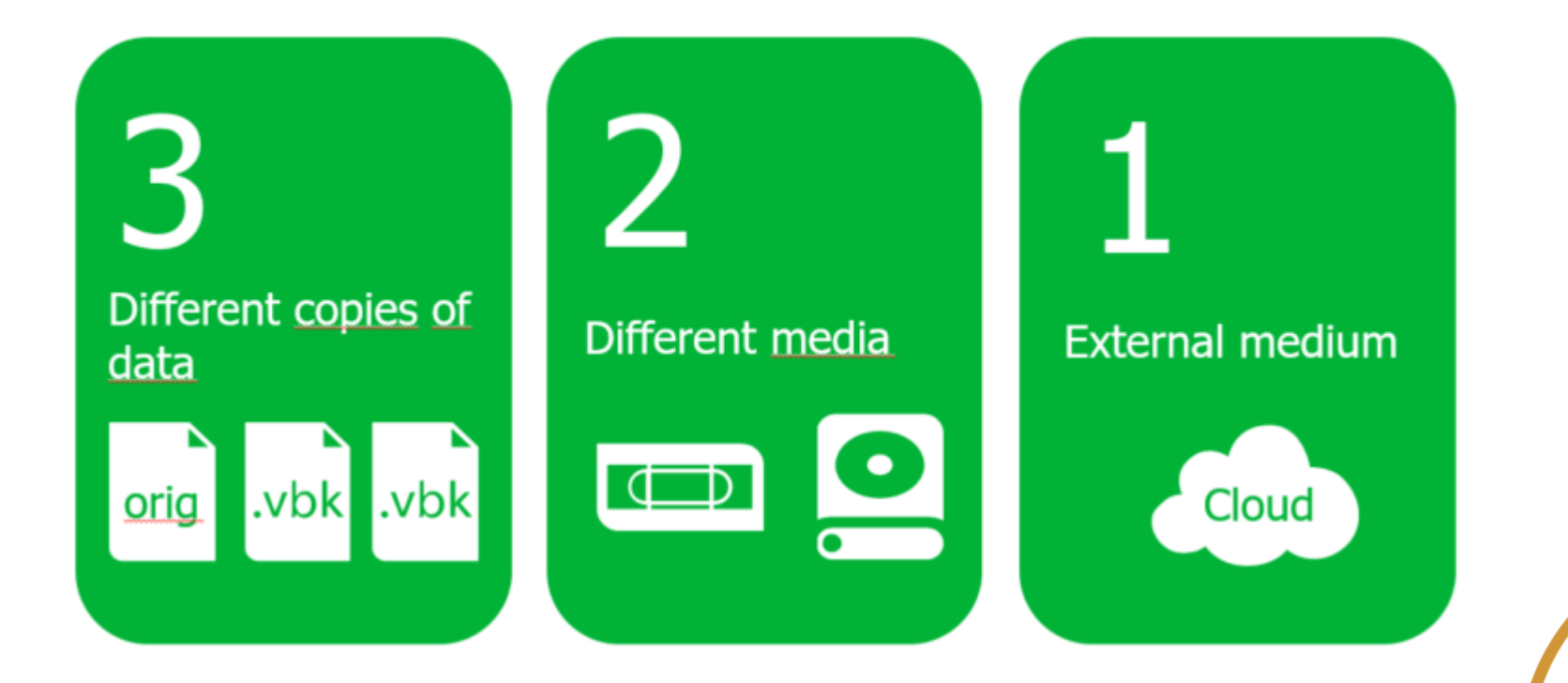

20.05.2021 https://www.backupbros.com/2020/03/19/who-takes-care-of-your-tapes-if-you-are-not-allowed-to-go-to-your-data-center/

# Backup

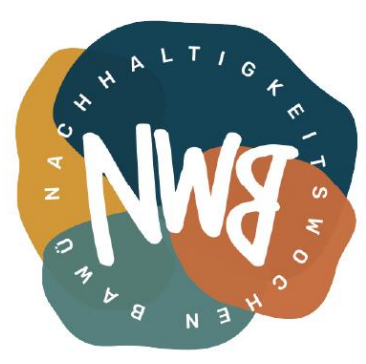

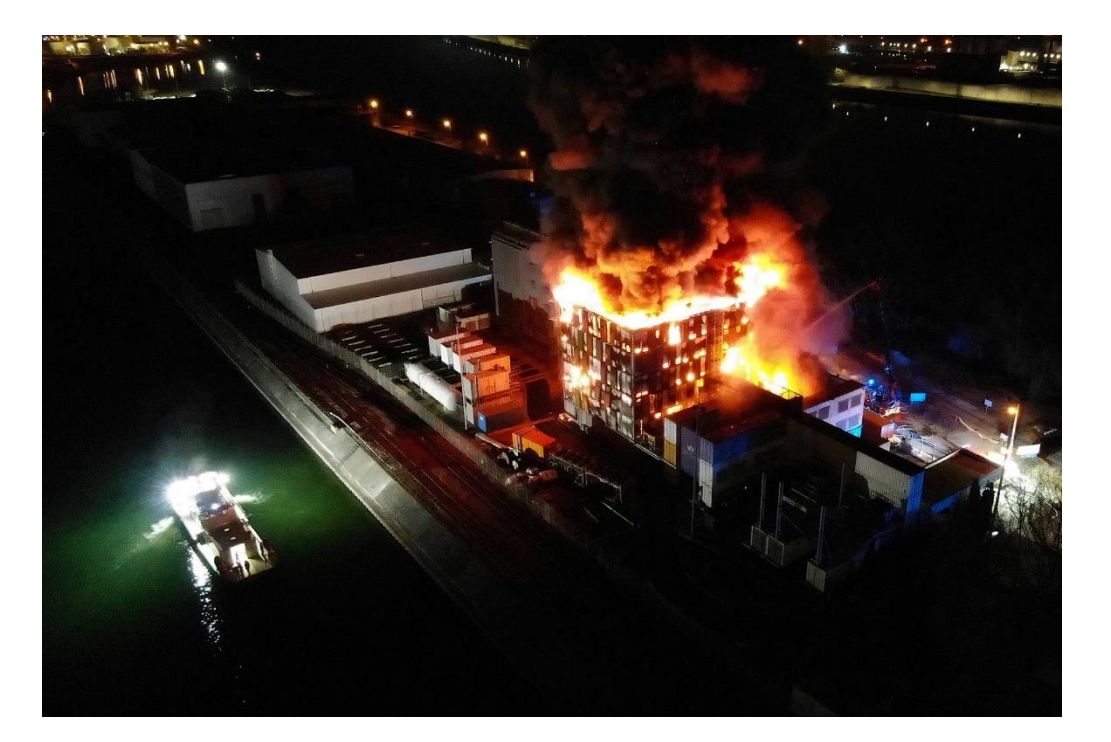

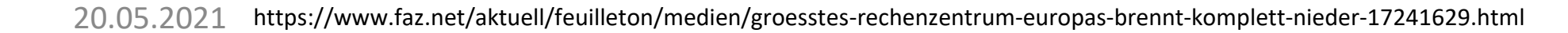

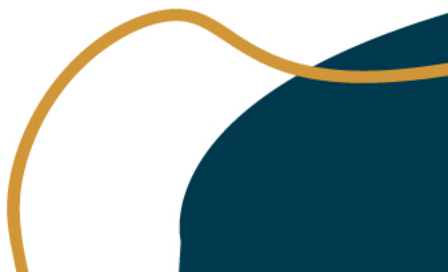

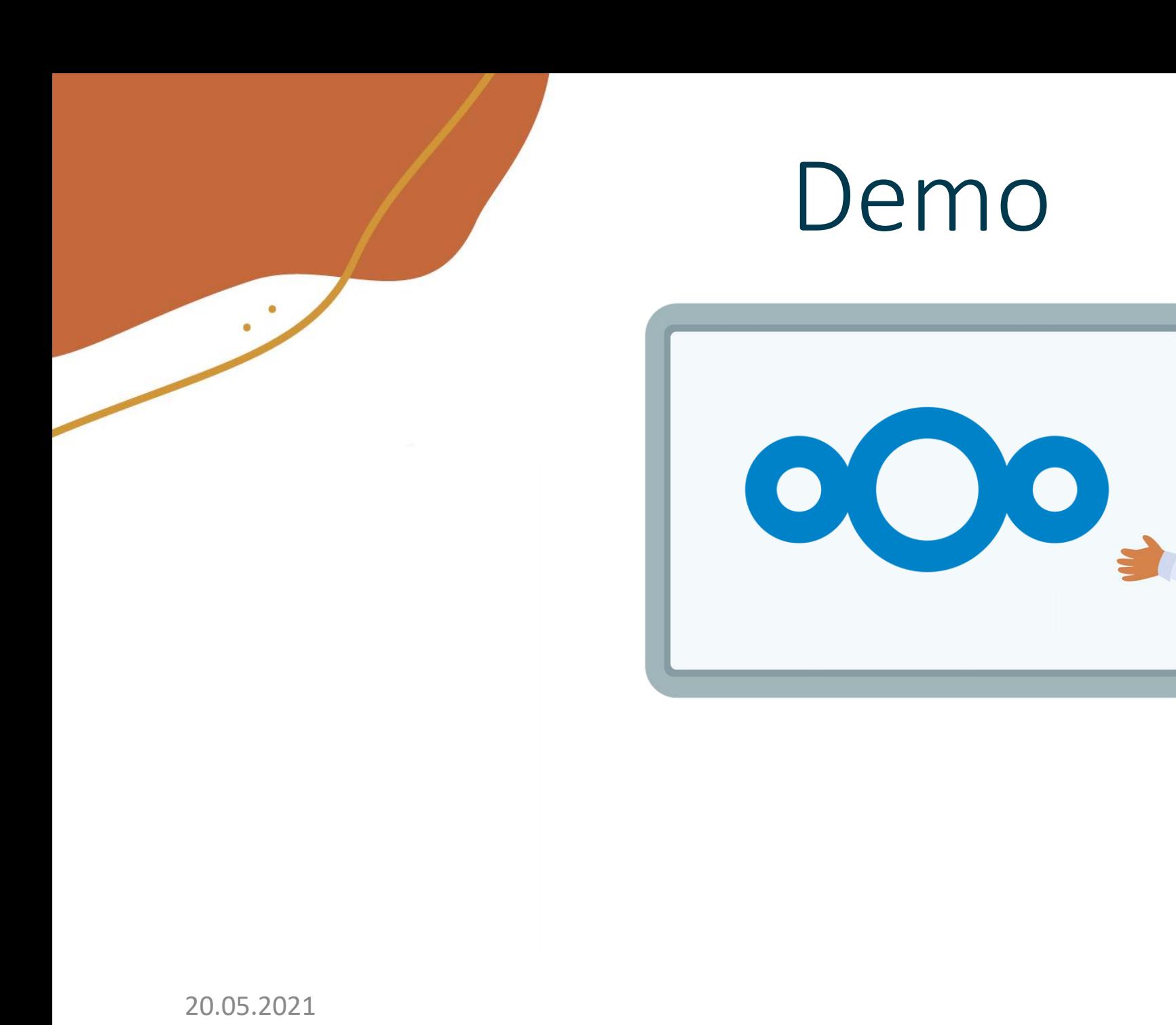

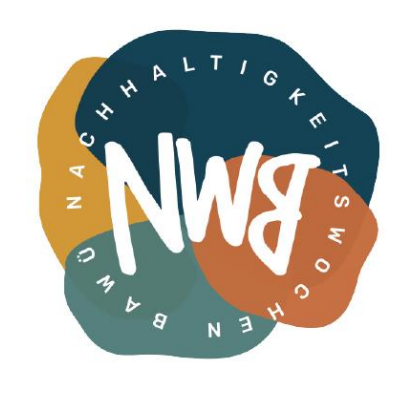

 $\begin{pmatrix} 1 & 1 \\ 0 & 0 \end{pmatrix}$ 

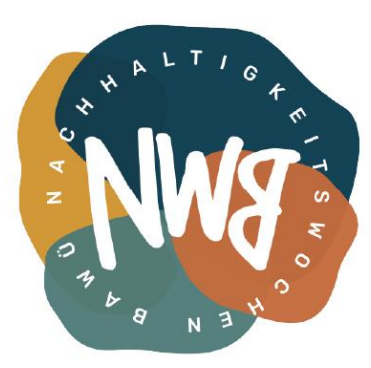

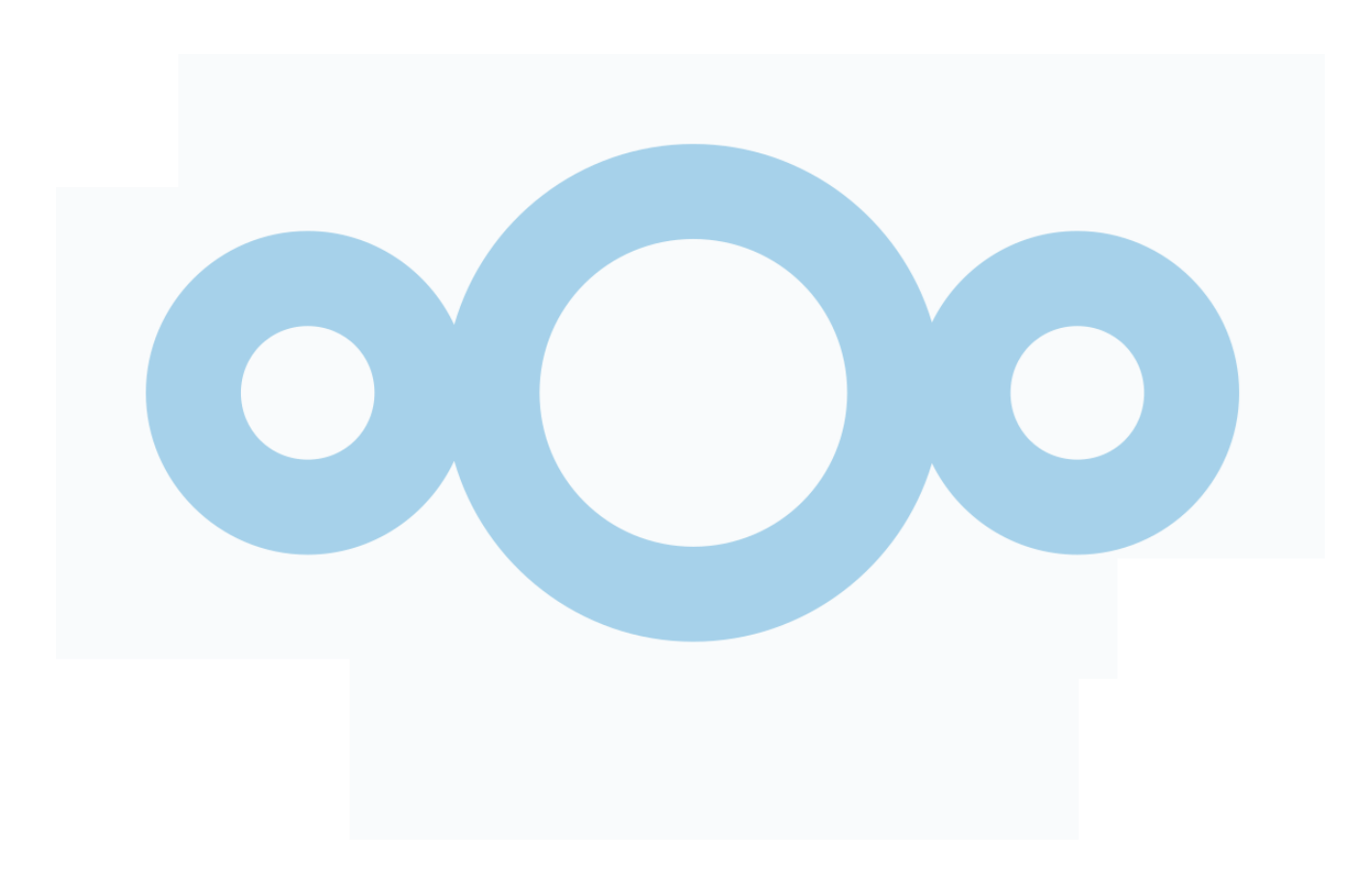

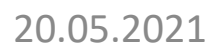

### Nextcloud einbinden

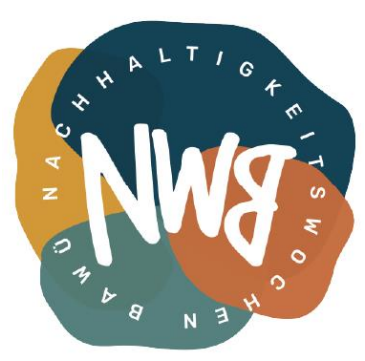

Netzlaufwerk einrichten:

[https://strobelstefan.org/2018/10/08/nextcloud-zugriff-ueber-den](https://strobelstefan.org/2018/10/08/nextcloud-zugriff-ueber-den-windows-explorer/)windows-explorer/

Explorer Integration einrichten: <https://docs.nextcloud.com/desktop/2.3/installing.html>

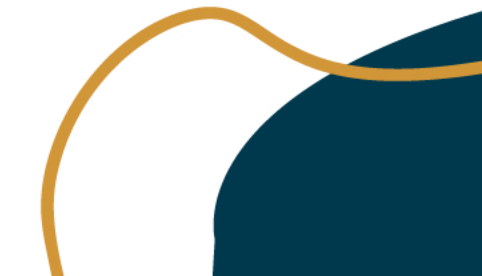

# Fragen / Probleme

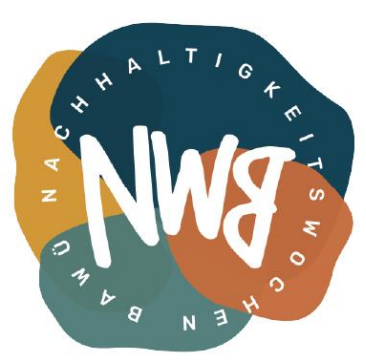

#### **Jan Stein**

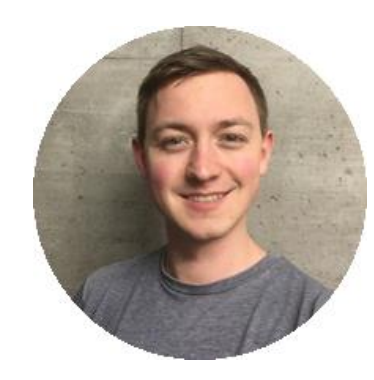

Telegram: @fraydert Matrix: @jastein:stuvus.de E-Mail-Adresse: jan.stein@posteo.de

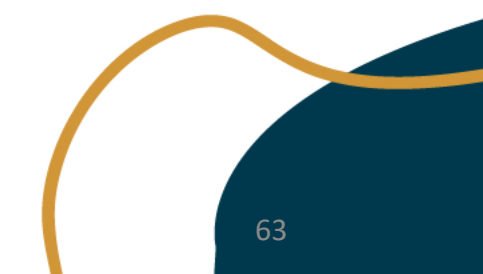